# МИНИСТЕРСТВО ОБЩЕГО И ПРОФЕССИОНАЛЬНОГО ОБРАЗОВАНИЯ РОССИЙСКОЙ ФЕДЕРАЦИИ

# РОСТОВСКИЙ ГОСУДАРСТВЕННЫЙ УНИВЕРСИТЕТ

ФЦП «ИНТЕГРАЦИЯ»

**Наседкин А.В.** 

# **КОНЕЧНО-ЭЛЕМЕНТНОЕ МОДЕЛИРОВАНИЕ НА ОСНОВЕ ANSYS**

ПРОГРАММЫ РЕШЕНИЯ СТАТИЧЕСКИХ ЗАДАЧ СОПРОТИВЛЕНИЯ МАТЕРИАЛОВ С ВАРИАНТАМИ ИНДИВИДУАЛЬНЫХ ЗАДАНИЙ

Ростов-на-Дону

1998

**Наседкин А.В. Конечно-элементное моделирование на основе ANSYS. Программы решения статических задач сопротивления материалов с вариантами индивидуальных заданий // Ростов-на-Дону: УПЛ РГУ, 1998. 44 с.: ил.** 

*Разработка методического обеспечения конечно-элементного моделирования задач механики и физики осуществляется в рамках проекта №74 Федеральной Целевой Программы «Государственная поддержка интеграции высшего образования и фундаментальной науки на 1997-2000 годы»*

*Печатается по решению кафедр теории упругости (протокол № 2 от 28 сентября 1998 г.) и математического моделирования (протокол № 2 от 15 октября 1998 г.) механико-математического факультета РГУ.*

**©** Наседкин А.В., Ростовский государственный университет, 1998.

# **СОДЕРЖАНИЕ**

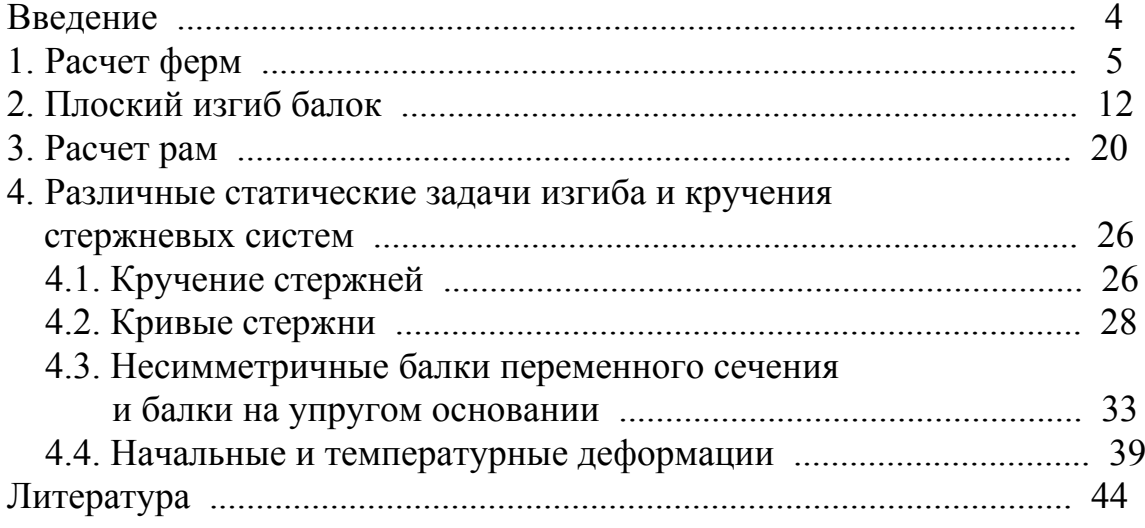

## Ввеление

В данном выпуске собраны примеры решения основных статических задач сопротивления материалов на конечно-элементном комплексе ANSYS. Рассмотрены следующие разделы: расчет ферм на растяжение сжатие, изгиб балок, расчет рам, задачи кручения, расчеты кривых стержней, балок с несимметричным или переменным поперечным сечением, балок на упругом основании, внецентренное растяжение - сжатие, учет начальных и температурных деформаций. По каждому разделу приведены программы для ANSYS с подробными комментариями, составленные автором и решающие одну из задач раздела. Программы проверялись на комплексе ANSYS версии 5.3, работающем под управлением операционных систем Windows95 и WindowsNT. Дано сравнение полученных результатов с известными аналитическими решениями.

Все рассмотренные задачи относятся к «прямым» задачам сопротивления материалов, в которых для заданных конструкций по известным силовым факторам требуется рассчитать напряжения, реакции и т.п. Оптимизационные задачи сопротивления материалов, которые также можно решать на ANSYS, здесь не рассматриваются.

Приведенные программы предназначены для выполнения в пакетном режиме ВАТСН. При использовании данных программ в интерактивном режиме, если предполагается их дальнейшая отладка без выхода из ANSYS, рекомендуется закомментировать первую строку /BATCH, последнюю строку /EXIT и строку с командой /SHOW... При необходимости переназначить графический вывод на экран (вместо вывода в файл) в операционных системах Windows95 и WindowsNT можно по команде

#### /SHOW,WIN32

Задания желательно выполнять последовательно, поскольку материал каждого отдельного раздела опирается на предыдущее изложение.

Автор с благодарностью примет замечания по данному выпуску, которые можно направить по e-mail: nasedkin $@$ ns.math.rsu.ru.

## 1. Расчет ферм

В качестве примера расчета фермы рассмотрим задачу № 4.67 (5.7) из задачника [1]. В данной задаче требуется определить опорные реакции и усилия в стержнях фермы, показанной на рис. 1.1 вместе с действующими в узлах силами.

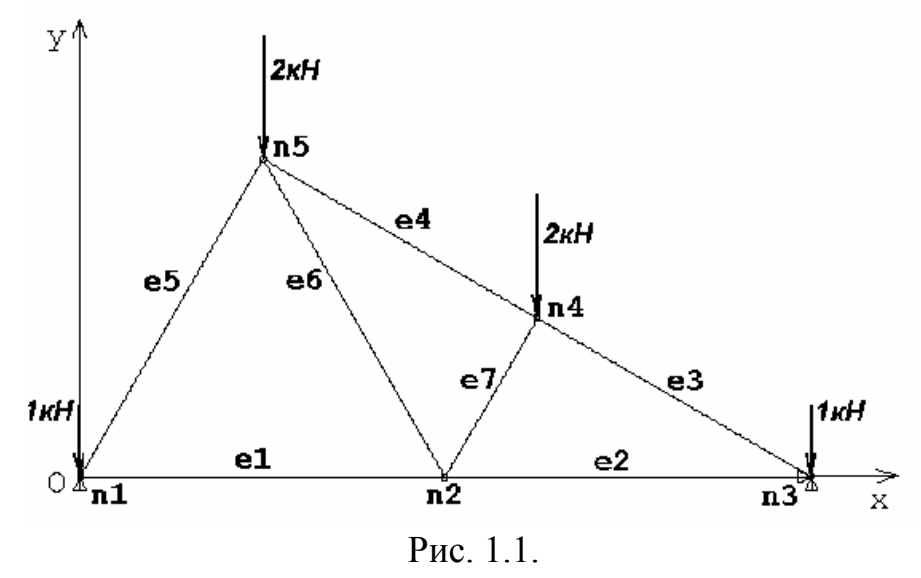

Отнесем ферму к декартовой системе координат Оху (рис. 1.1), и по рисунку, приведенному в задачнике, рассчитаем координаты ее узлов. На рис. 1.1 узлы фермы обозначены метками n1, ..., n5. Эти узлы имеют следующие координаты (в м): n1 - (0;0), n2 - (2;0), n3 - (4;0), n4 - (2.5;  $\sqrt{3}/2$ ),  $n5 - (1; \sqrt{3})$ .

Как известно, ферма есть конструкция, состоящая из стержней, соединенных между собой шарнирами (узлами фермы). Поскольку силы, действующие на ферму, прилагаются в шарнирах, то все стержни фермы испытывают только осевые усилия растяжения - сжатия. Следовательно, подходящими КЭ для стержней ферм являются стержневые элементы LINK1 в случае плоских ферм и LINK8 в случае пространственных ферм. Узлы конечно-элементной модели будут тогда совпадать с узлами фермы, а каждый стержень будет отдельным КЭ.

Приведенная на рис. 1.1 ферма с количеством стержней е=7 и количеством узлов n=5 является статически определимой, так как для нее выполняется условие статической определимости плоских ферм: e=2n-3. Данную задачу можно решать методами теоретической механики, и тогда не существенны никакие определяющие параметры стержней, кроме их длин. Однако, для КЭ LINK1 (или LINK8) требуется задать по крайней мере одно материальное свойство (модуль Юнга ЕХ) и одну константу КЭ (площадь поперечного сечения AREA). Примем произвольно, что для всех стержней стержней фермы  $EX = 2.10^{11} (H/M^2)$  и AREA = 1.10<sup>-4</sup> (м). Отметим, что в рассматриваемой статически определимой задаче значения этих параметров не будут влиять на итоговые искомые величины, подлежащие определению.

Приведем листинг простой программы для ANSYS, предназначенной для решения описанной задачи в пакетном режиме ВАТСН. Строки программы здесь пронумерованы последовательно для удобства дальнейших комментариев. В компьютерном файле нумерация строк должна отсутст-**BOBATL!** 

- 1 /BATCH
- $2 / COM.$ Файл SMs1.inp
- 3 /COM. Пример расчета плоской фермы
- 4 /СОМ, (Мещерский И.В. Сборник задач по теоретической механике.
- 5 /СОМ, М.: Наука, 1986. Задача 4.67(5.7))
- ! Имя файла для вывода результатов  $6$  F R='SMs1'
- 7 /PREP7
- 8 ET, 1, LINK1 ! Стержневой КЭ LINK1
- 9 R.1.1e-4 ! Площадь поперечного сечения стержней AREA=1e-4 (произвольная)
- 10 МР, ЕХ, 1, 2Е11! Модуль Юнга материалов стержней EX=2e11 (произвольный)
- 11  $S3 = SQRT(3)$
- $12 N, 1, 0, 0$ ! Определяем узлы по координатам на плоскости
- $13 N, 2, 2, 0$
- 14 N,3,4,0
- 15 N, 4, 2.5, S3/2
- 16 N, 5, 1, S3
- 17 E.1.2 ! Определяем элементы текущего типа TYPE=1 (LINK1)
- 18 E, 2, 3 : с текущими наборами констант REAL=1
- 19 E,3,4 ! и материальных свойств МАТ=1
- 20 E.4.5 ! по номерам граничных узлов
- 21 E.5.1
- 22 E, 5, 2
- 23 E.2.4
- 24 FINISH
- 25 /SOLU
- 26 ANTYPE, STATIC : Статический анализ
- 27 ! Определяем шарнирные опоры в узлах
- 28 D, 1, UY, 0, 3, 2 ! UY=0 в узлах 1 и 3
- 29 D,3,UX ! UX=0 в узле 3
- 30 ! Задаем силы в узлах
- 31 F,1, FY, -1 E3, 3, 2 ! FY = -1 e3 в узлах 1 и 3
- 32 F,4, FY,-2E3,,5 ! FY=-2e3 в узлах 4 и 5
- 33 SOLVE ! решаем СЛАУ
- **34 FINISH**
- **35 /POST1**
- 36 /OUTPUT, F R, res ! Направляем вывод в файл <F R>.res
- **37 PRRSOL** ! Печатаем опорные реакции

### 38 PRESOL, SMISC, 1 ! Печатаем усилия в стержнях 39 /OUTPUT **40 FINISH 41 /EXIT**

В результате работы программы в файле SMs1.res будут находиться искомые величины. Сравнение полученных результатов с ответами к задаче № 4.67 (5.7) из [1], как показывают таблицы 1.1 и 1.2, позволяют сделать выводы о правильности работы программы и прекрасной точности расчетов ферм на ANSYS.

Таблица 1.1.

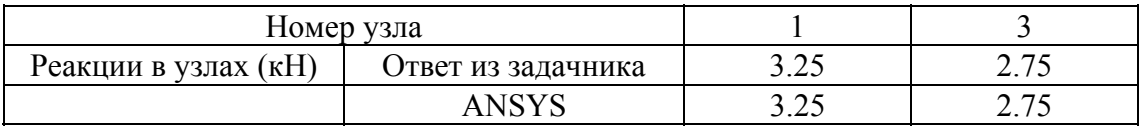

Таблица 1.2.

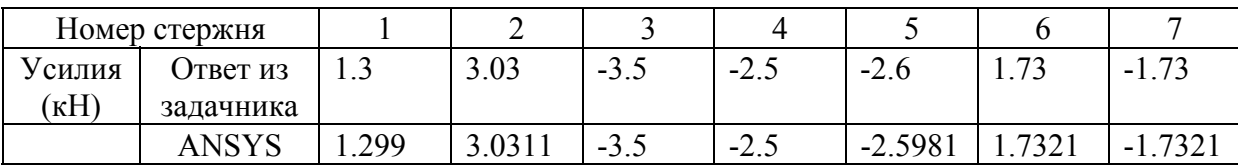

Дадим дополнительные комментарии по программе SMs1.inp, а также по общей методике расчета ферм на ANSYS.

Операторами с номерами 6 и 11 вводятся и инициализируются скалярные параметры F R и S3. Параметру F R присваивается строковая константа 'SMs1', а параметру S3 - действительная константа  $\sqrt{3}$ . Техника использования параметров подробно описана в руководстве [4].

Оператор 8 определяет элементный тип ТҮРЕ со ссылочным номером 1 (ТҮРЕ=1) как стержневой КЭ LINK1; оператор 9 - набор элементных констант (Real Constants) со ссылочным номером 1 (REAL=1), состоящий здесь из одной константы 1е-4. Оператор 10 задает физическое свойство EX=2e11 и относит это значение к набору материальных свойств (Material Properties) со ссылочным номером  $1$  (MAT=1).

Операторы 12-16 последовательно определяют узлы (Nodes) с номерами 1-5 по двум координатам Х и Ү в текущей глобальной декартовой системе координат. Операторы 17-23 задают конечные элементы по номерам узлов. В отличие, например, от команды определения узлов N, в команде Е нет поля для номера элемента. При выполнении команды Е создаваемому КЭ автоматически присваивается номер КЭ, равный максимальному номеру из множества занумерованных элементов  $+1$ . При создании элемента с ним связываются также текущие или принятые по умолчанию значения из множеств MAT, REAL, TYPE и ESYS. (Последнее множество

есть множество ссылочных номеров элементных координатных систем.) Так как определены MAT=1, REAL=1, TYPE=1, и эти значения являются текущими по умолчанию, то все элементы, создаваемые по операторам 17-23. будут иметь эти же свойства. Заметим, что материальные свойства МР, константы R и элементные типы ET определяются независимо различными командами, и правильность их задания для отдельных КЭ является задачей пользователя.

После создания конечно-элементной модели функции препроцессора PREP7 выполнены. В решателе SOLUTION определяется статический тип анализа (оператор 26) и задаются условия закрепления и силовые факторы. Согласно принятой в ANSYS концепции, все граничные условия и силовые факторы трактуются как «нагрузки» (Loads). Различаются следующие типы нагрузок: 1) DOF Constraint Loads; 2) Force Loads; 3) Surface Loads; 4) Body Loads и 5) Inertia Loads. Большинство команд для первых четырех классов начинаются с той же самой буквы, с которой начинается и название соответствующего класса (D, F, S, B). Нагрузки также подразделяются на два следующих подкласса: нагрузки, приложенные к конечноэлементной модели (Finite Element Loads), и нагрузки, приложенные к геометрической модели (Solid Model Loads). Поскольку в данном примере в построении геометрической модели не было необходимости, то здесь используются только нагрузки, приложенные к конечно-элементной модели. Команды типа DOF Constraint Load Commands связывают определенные степени свободы (DOF - degree of freedom) с конкретными значениями. В механике это обычно есть главные граничные условия, накладываемые на перемещения, и возможно, на углы поворота. В нашем примере мы имеем два шарнира в узлах 1 и 3 (рис. 1.1), причем в узле 1 нет ограничений на перемещения по оси ОХ. Степенями свободы в каждом узле для КЭ LINK1 являются компоненты вектора перемещений UX и UY. Тогда, очевидно, что для удовлетворения условиям закрепления в узле 1 надо положить UX=0; а в узле 3 - UX=UY=0. Эти цели и достигаются операторами 28 и 29 программы SMs1.inp. Отметим, что вместо сложного формата оператора 28 можно было бы использовать два оператора (через знак \$ можно записывать несколько команд в одной строке)

#### $D,1,UY,0$  \$  $D,3,UY,0$

причем, как и в операторе 29, в соответствии с правилами умолчания ANSYS нуль в поле значений VALUE компоненты DOF можно опустить:  $D,1,$  UY и т.д.

Аналогичным образом, операторы 31 и 32 задают значения сосредоточенных сил (Force) в определенных узлах. Так как сила является вектором, то для плоской задачи задаются ее компоненты по осям Х и Ү. В нашем примере внешние силы направлены против оси ОҮ, и следовательно, имеют ненулевыми лишь компоненты FY, причем со знаком «минус». Как и для команд D, операторы 31 и 32 можно было бы использовать в более простой форме:

F,1,FY,-1e3 \$ F,3,FY,-1e3

 $F.4.FY.-2e3 \text{ } S \text{ } F.5.FY.-2e3$ 

Команда SOLVE формирует и решает систему линейных алгебраических уравнений (СЛАУ) МКЭ, соответствующую созданной конечноэлементной модели и типу анализа, а также записывает получаемые результаты в базу данных \*.db и файл вывода. Команды опций вывода (OUTRES и OUTPR) позволяют определять различные типы данных, записываемых в базу или выводимых на печать. По умолчанию принимается OUTRES, ALL, т.е. сохранение всех данных (одношагового) статического анализа в \*.db, и подавление вывода на печать.

Поскольку все данные в результате решения оказываются доступными для обработки, используя главный постпроцессор POST1 и операторы 37, 38, мы можем вывести опорные реакции и усилия в стержнях. Отметим, что целью решения задач является именно получение определенных результатов. О том, какие результаты и в каком виде надо получить, следует думать в самом начале решения задачи. В ряде случаев для этого необходимо устанавливать специальные опции вывода, определять переменные для графиков, проводить дополнительные сервисные вычисления и т.п. Для нашего примера достаточны текстовые результаты. При этом реакции можно вывести по команде 37, а усилия в стержнях - по команде 38. Относительно команды 38 отметим, что поля SMISC,1 определяют именно усилия в стержнях для КЭ LINK1 согласно документации по КЭ LINK1 [6]. Наконец, команда 36 позволяет назначить вывод в желаемый файл, а команда 39 - вернуть вывод в стандартный файл вывода \*.out. Специальный файл вывода SMs1.res используется в данной программе для отсечения многих ненужных сообщений, создаваемых в процессе выполнения программы.

При желании графическое изображение деформированного состояния фермы можно получить, используя в препроцессоре команду:

PLDISP,1 ! Показать деформир. состояние вместе с недеформированным Однако, перед этим желательно задать вывод графики в файл графического ANSYS-формата, например, в файл  $\leq f$  r>.grph по команде:

/SHOW,f r,grph

Изменяя соответствующим образом файл SMs1.inp, можно создавать программы для расчета разнообразных ферм. При этом для ANSYS безразлично, рассматривается ли статически определимая ферма, или статически неопределимая. Естественно, что в последнем случае существенны значения констант REAL и материальных свойств МАТ.

Если в ферме имеются стержни с различными свойствами, то возможно применение следующей стратегии. Пусть, например, стержень 2 выполнен из алюминия с модулем Юнга  $FX=0.710^{11}$  (н/м<sup>2</sup>) и площадью поперечного сечения AREA=2·10<sup>-4</sup> (м). Тогда при задании наборов REAL и МАТ следует также определить новые REAL и МАТ с номерами, равными, например, 2:

 $R.2.2e-4$ 

MP, EX, 2, 0.7e11

При определении элементов необходимо активизировать соответствующие наборы REAL и MAT. Таким образом, команды задания элементов 17-19 нужно видоизменить, например, так:

 $E.1.2$ 

REAL, 2 \$ MAT, 2 \$ E, 2, 3

**REAL,1 \$ MAT,1 \$ E,3,4** 

(Для элемента Е,1,2 текущими значениями атрибутов по умолчанию являются значения, равные 1: MAT=1, REAL=1, TYPE=1, ESYS=1. Перед созданием второго элемента (Е,2,3) следует изменить значения МАТ и REAL на 2, а для других элементов (Е,3,4 и т.д.) - снова вернуться к значениям МАТ и REAL, равным 1.)

Если требуется определить узловые силы в узлах фермы, то в командах вывода (например, после команды 37), можно добавить команду, предназначенную для вывода узловых нагрузок (для данного примера - сил):

**PRNLD** 

Для вывода осевых напряжений, существенных для задач сопротивления материалов, можно в решателе SOLUTION использовать команду:

#### **OUTPR, BASIC, 1**

но тогда печать осевых напряжений SAXL будет осуществлена в стандартный файл вывода \*.out. Более сложный, но и более изящный способ - использование следующего фрагмента внутри постпроцессора:

! подавление ненужного вывода /NOPR

 $N$  EL=7 ! параметр для количества элементов

\*DO,I,1,N EL ! цикл по элементам

ESEL, S, ELEM,, I, I! выбор элемента с номером I

ETABLE, SIGAX, LS, 1! из таблицы ETAB выбираются указатели

! SIGAX на SAXL согласно документации ! KA LINK1

\*GET, SS, ELEM, I, ETAB, SIGAX! Определяем SS по указателю  $/$ GOPR ! активизация вывода \*VWRITE, I,SS ! выводим номер элемента I и напряжение SS

 $(1x, 'I=', F4.0, ' SIGMA AX=', e10.4)$ 

/NOPR

\*ENDDO ! конец цикла по элементам

При этом выводная информация будет представлена в наиболее короткой и удобной форме. (Добавьте в этот фрагмент также команды для вывода усилий в стержнях!)

Другим способом вывода усилий и напряжений в стержнях являются следующие команды:

#### **ETABLE,FORAX,SMISC,1 ! FORAX - указатель на SMISC,1** ETABLE, SIGAX, LS, 1 ! SIGAX - указатель на LS,1 PRETAB,FORAX,SIGAX : Печать FORAX и SIGAX

Наконец, расчет пространственных ферм отличается от расчета плоских ферм только использованием стержневых КЭ LINK8 вместо LINK1 (значения LS,1 и SMISC,1 и для КЭ LINK8 определяют соответственно осевые напряжения и усилия). Естественно, что узлы теперь требуется задавать по трем декартовым координатам. Например, узел 1 с координатами  $(2, 0, 1.5)$  задается по команде:

 $N, 1, 2, 0, 1.5$  или  $N, 1, 2, 1.5$ 

В заключение разбора примера расчета фермы подчеркнем, что физические свойства, константы из множеств R и геометрия должны быть заданы в единой физической системе единиц. Итоговые результаты будут тогда представлены в той же системе единиц. (Здесь была использована система СИ.)

Ниже приводятся варианты заданий для самостоятельного выполнения.

Варианты задания № 1. Рассчитать ферму на ANSYS, используя данные, приведенные в указанных задачах. Определить опорные реакции и усилия в стержнях. Для задач из [1] и [3] сравнить полученные результаты с приведенными в ответах к соответствующим задачам. (При выполнении заданий из [3] считать известными из ответов задач силы или площади сечений и определить также осевые напряжения.)

Вариант 1а.

Таблица 1.3.

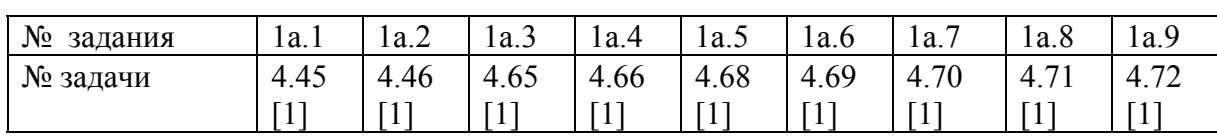

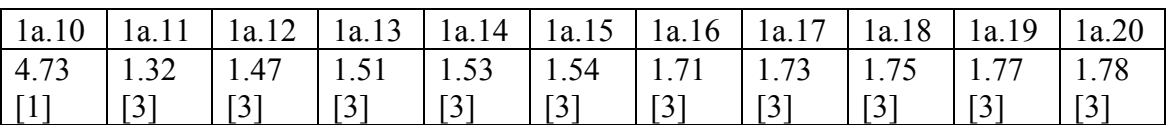

Варианты 1б - 1г:

- $16)$   $16.1 16.30 C1.1 C1.30$  [2]:
- 1a)  $1B.1 1B.30 C3.1 C3.30$  [2];
- $1r$ )  $1r.1 1r.30 C8.1 C8.30$  [2].

# 2. Плоский изгиб балок

Рассмотрим классическую задачу сопротивления материалов о прямом изгибе в одной плоскости упругой многопролетной балки с кусочнопостоянными изгибными жесткостями. Внешними силовыми факторами: вызывающими такой изгиб, могут являться сосредоточенные силы, моменты и распределенные нагрузки с кусочно-линейным изменением интенсивности.

Требуется составить программу расчета конкретной задачи из данного класса так, чтобы при небольших изменениях можно было бы рассчитывать и другие подобные задачи. Сервис программы должен быть достаточно независимым от частной задачи и обеспечивать нахождение реакций опор, значений перерезывающих сил, изгибных моментов, изгибных напряжений и формы изогнутой оси балки. Результаты следует представить в текстовом и графическом видах.

В качестве примера возьмем балку из задачи 9.1 сборника задач по сопротивлению материалов [3], показанную на рис.2.1. Данная балка отнесена к декартовой системе координат Охуг так, что ось х направлена вдоль оси балки, проходящей через центры тяжести поперечных сечений. Оси у и z направлены вдоль главных осей инерции сечения, а начало отчета расположено в левом конце балки. Прямой поперечный изгиб здесь осуществляется в плоскости Оху. В соответствии с данными, взятыми из условия и решения задачи 9.1, примем:

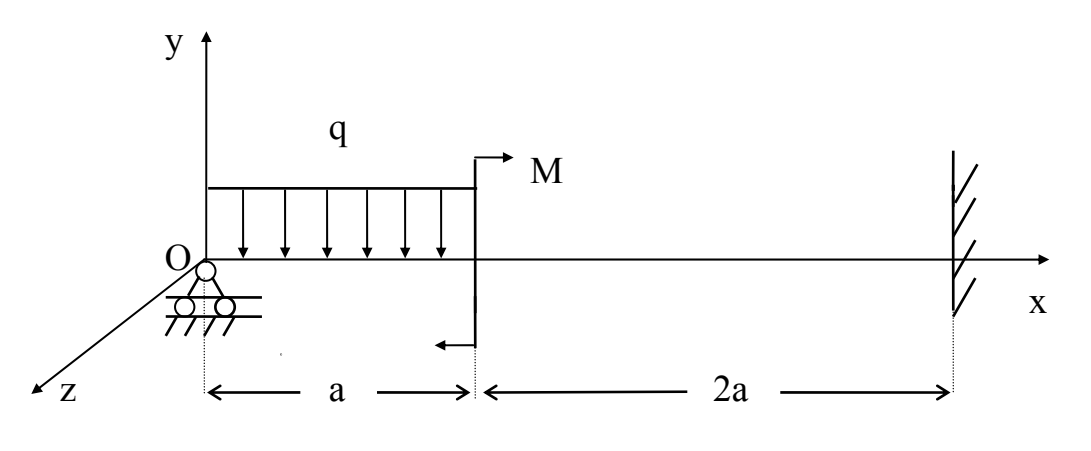

 $P$ ис 2.1

 $a = 2$  M;  $q = 2$  T/M;  $M = 2$  T·M;  $E = 2.10^6$  K $\Gamma$ / CM<sup>2</sup> (CTaJIb);  $A = 28.9$  CM<sup>2</sup>;  $J_{zz} = 2030 \text{ cm}^4$ ; h = 20 см. Значение осевого момента инерции  $J_{zz}$ , площади поперечного сечения А и высоты h взяты из характеристик двутавра стальной балки с номером профиля 20а.

Вариант программы для пакетного режима ANSYS, предназначенной для решения данной задачи, показан ниже. Отметим, что подходящим КЭ для задач плоского изгиба является балочный элемент ВЕАМЗ. Для этого элемента силы F считаются положительными, если их направления совпадают с положительным направлением оси Оу. Наоборот, распределенные нагрузки с считаются положительными, если их направления противоположны направлению +у. Наконец, моменты M=M<sub>z</sub> положительны при направлениях вращения против часовой стрелки. Степенями свободы КЭ ВЕАМЗ являются узловые перемещения UX, UY и угол поворота ROTZ.

Балку необходимо разбивать на КЭ ВЕАМЗ так, чтобы в пределах каждого элемента были бы постоянными изгибные жесткости EJ<sub>zz</sub>, распределенные нагрузки менялись бы максимум линейно, а внутри элементов не находились бы опоры и точки приложения активных сил и моментов. Для рассматриваемой задачи достаточно всего два элемента ВЕАМЗ. Здесь, однако, использованы три элемента одинаковой длины. Добавление «лишнего» элемента позволяет улучшить графические представления результатов, поскольку при построении графиков внутри отдельного элемента используется только 9 промежуточных точек (КЕҮОРТ(9)=9 для BEAM3).

! Пакетный режим /ВАТСН /batch  $/com,$  $/$ com. Файл SMs2.inp ПРОГРАММА РАСЧЕТА ЗАДАЧИ СОПРОТИВЛЕНИЯ МАТЕРИАЛОВ  $/com.$ ПО ТЕМЕ: "ПЛОСКИЙ ИЗГИБ БАЛКИ"  $/com,$  $/com,$ (версия 1.4)  $/com,$ /com, Сборник задач по сопротивлению материалов / /сот, Под ред. В.К. Качурина. М.: Наука, 1970. (по задаче 9.1. С.228-229.)  $/$ com.  $/$ com. /com, Текстовые результаты сохраняются в файле SMs2.res /com, Графические результаты выводятся в файл SMs2.grph  $/com,$ ! Входим в препроцессор /PREP7  $/$ prep $7$ f  $r = 'SMs2'$ /show,f r,grph ! В режиме /ВАТСН задаем вывод графики ! в файл <f r>.grph /title, BENDING OF THE BEAM ! Все данные в системе СГС ! Элементы с ТҮРЕ=1 - . балочные КЭ ВЕАМЗ et.1.beam3  $keyopt,1,9,9$ ! КЕҮОРТ(9)=9 для ВЕАМЗ -! вывод в 9 промежуточных точках элемента г, 1, 28.9, 2030, 20! REAL CONST. типа REAL=1: (двутавр N 20a) ! площадь поперечного сечения AREA=28.9,

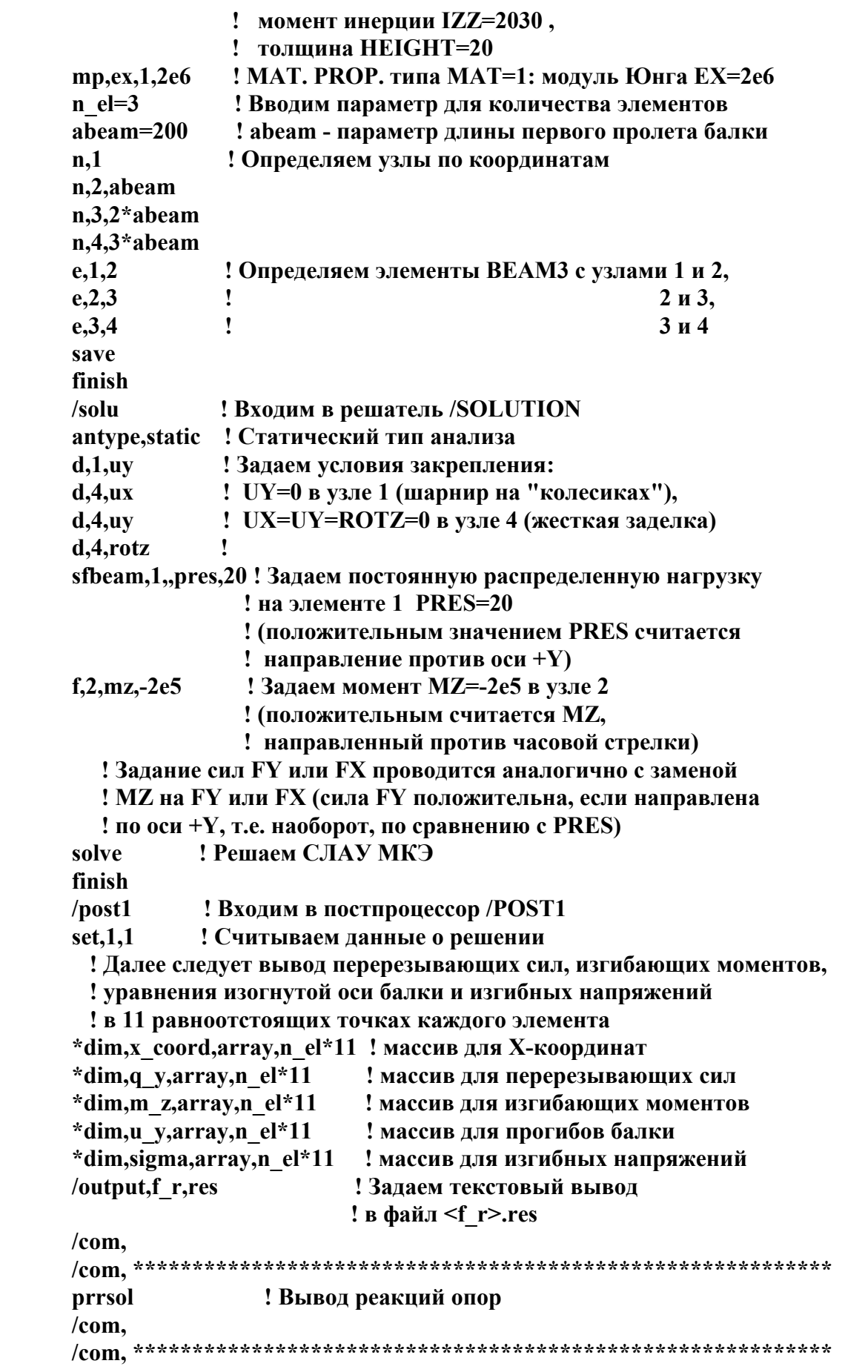

 $/$ com.  $X$  !  $Q Y$  !  $M Z$  !  $U Y$  ! Sigma YY  $/$ nopr  $*do,i,1,n$  el ! НИКЛ ПО ЭЛЕМЕНТАМ  $n1$  nood=nelem $(i,1)$ ! Определяем номера граничных узлов  $n2$  nood=nelem $(i,2)$ ! n1 nood и n2 nood i-ого элемента  $nx1$  nood= $nx(n1$  nood) ! Определяем Х-координаты граничных  $nx2$  nood= $nx(n2$  nood) ! узлов nx1 nood и nx2 nood 1 elem=nx2 nood-nx1 nood ! Находим длину i-ого элемента  $hx=1$  elem/10 ! hx - расстояние между 11 точками Ţ вывода в і-ом элементе  $uv1 = uv(n1 \text{ nod})$ ! uv1, uv2 - перемещения в узлах  $uv2=uv(n2 \mod)$ Ţ і-ого элемента ! tz1, tz2 - углы поворота в узлах  $tz1 = rotz(n1 \mod)$  $tz2 = rotz(n2 \text{ nod})$ і-ого элемента esel, s, elem, i, i ! Выбираем элемент с номером і  $q_{0}$ \*vwrite,i ! Выводим текущий номер элемента element  $N = ', f10.0)$  $(1x, '$  $/$ nopr  $*do$ ,ii,1,11 ! ЦИКЛ ПО ТОЧКАМ ЭЛЕМЕНТОВ  $i=i+i-1$  \*11 ! і - текущий номер элементов массивов  $xx=nx1$  nood+h $x*(ii-1)$  !  $xx - X-k$ оордината  $i$ -ой точки  $x \text{coord}(i) = xx$  $ksi=(ii-1)*0.2-1$ ! ksi - значение, соответствующее хх Ţ в локальной системе координат ! Вычисляем и v(j) в j-ой точке с использованием ! функции аппроксимации перемещений на элементе  $uu=0.5*(uy1+uy2+(uy2-uy1)*ksi*(3-ksi*ksi)*0.5)$ uu=uu+0.125\*l elem\*(tz1\*(1-ksi)-tz2\*(1+ksi))\*(1-ksi\*ksi)  $u \, y(i)=uu$ etable, sig, ls, ii\*3-1 ! Из таблицы ETABLE выбираем etable, qq y, smisc, ii\*6-4 ! указатели на SBYT, MFORY, MMOMZ etable,mm z,smisc,ii\*6 ! для sigma,  $q$  v,  $m$  z ! согласно документации по ВЕАМЗ ! при  $KEYOPT(9)=9$ \*get,ss,elem,i,etab,sig ! Определяем sigma, q v, m z \*get,qq,elem,i,etab,qq у ! по найденным указателям \*get,mm,elem,i,etab,mm z  $qq= -qq$ ! Перерезывающая сила в ANSYS имеет ! противоположный знак по сравнению ! с принятым для эпюр перерезывающих ! сил  $sigma(i)=ss$  $q \ y(i)=qq$  $m \, z(j) = mm$  $\gamma$ gopr \*vwrite.xx.qq.mm.uu.ss ! Вывод найденных значений  $(1x, e10.4,'', e10.4,'', e10.4,'', e10.4,'', e10.4)$ 

 $/$ nopr \*enddo \*enddo /output esel, all finish  $\prime$ post26 ! Входим в построцессор /POST26 ! Подготавливаем место для размещения store, alloc, n el\*11 ! переменных для графиков /xrang,nx(nelem(1,1)),nx(nelem(n el,2)) ! изменение переменной X ! совпадает с длиной балки /axlab,x, X-coordinate ! Залаем полпись для оси абснисс /color.curve.whit.1.6 ! Цвет кривых на графиках - белый /color,grid,whit ! Цвет сетки - белый /plopts,info,off ! Íå âûâîäèòü ñëåâà äîñëíèò. èíôîðìàöèþ /plopts.frame.off ! Íå neàcûâàòü îêîííób ðàìêó grid,1 ! Задаем вывод сетки на графиках vput, $x$  coord $(1)$ , $1$ ! Помещаем в переменные 1-5 ! соответствующие массивы vput, q $y(1)$ , 2 vput, m  $z(1)$ , 3 vput,u  $y(1)$ ,4 vput, sigma $(1)$ , 5 xvar,1 ! Задаем переменную по оси Х /output,f r,res,,append ! Восстанавливаем тестовый вывод ! в файл <f r>.res с записью ! в конец файла  $/$ com.  $/com,$ /com, VARI  $2 - Qy$ /com, VARI 3 - M z /com, VARI  $4 - U y$ /com, VARI 5 - Sigma YY /com, TIME - X-coordinate  $/$ com.  $/$ com. extrem, 2,5 ! Вывод экстремальных значений переменных 2-5 /output ! Далее последовательно задаем надписи по осям ординат ! и записываем в графический файл <f r>.grph графики ! перерезывающих сил Q Y, изгибающих моментов M Z, ! перемещений U Y, изгибных напряжений Sigma\_YY /window,1,ltop ! Îên 1 - ñëåâà ââåðõó /axlab,y,Shear force Q y plvar,2 /window,1,off ! Ñäåëàòü îêíî 1 ïàññèâíûì /noerase ! Íå î÷èùàòü ñîäåðæèìîå îêîí ! Îên 2 - ñiðàâà ââåðõó  $\sqrt{\text{window}}$ , 2, rtop

**/axlab,y,Bending moment M\_z plvar,3 /window,2,off /window,3,lbot ! Îêíî 3 - ñëåâà âíèçó /axlab,y,Displacement U\_y plvar,4 /window,3,off /window,4,rbot ! Îêíî 4 - ñïðàâà âíèçó /axlab,y,Bending stress at the +Y side plvar,5 finish /exit ! Окончание работы программы**

Приведенная программа снабжена подробными комментариями, что позволяет разобраться в принятой при ее составлении стратегии. Результатом выполнения программы являются текстовый файл SMs2.res и графический файл SMs2.grph, записанный в специальном формате ANSYS. Файл SMs2.grph содержит четыре следующих графика (Рис.2.2): эпюр перерезывающих сил (Shear force Q y), моментов (Bending moment M z), уравнения изогнутой оси (Displacement U<sub>y</sub>) и изгибных напряжений (Bending stress at the  $+Y$  side).

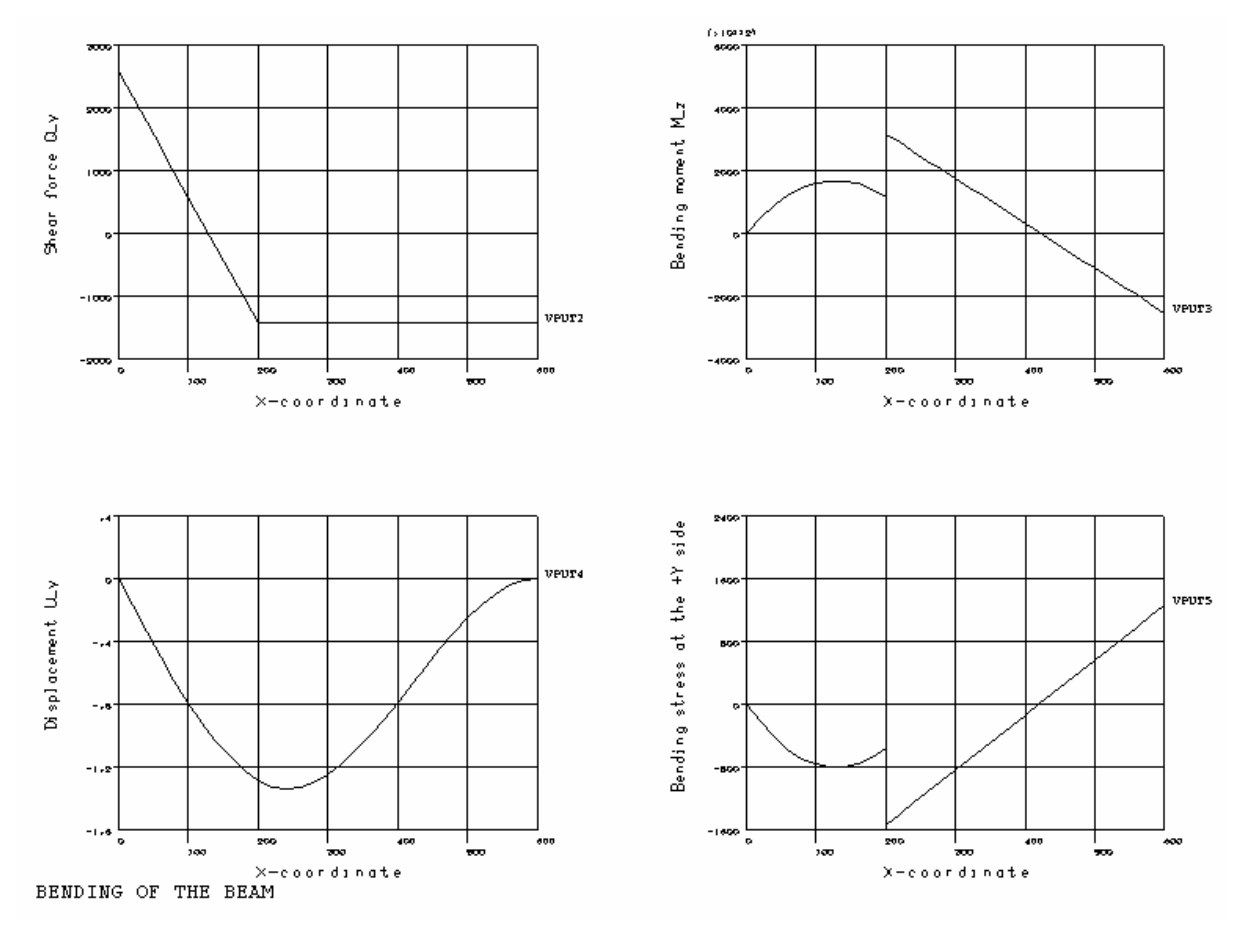

## Рис. 2.2.

Таблица 2.1.

### Значения опорных реакций

полученные результаты прекрасно согласуются с аналитическими.

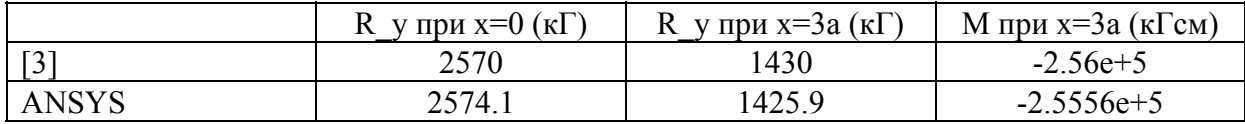

Таблина 2.2.

## Значения поперечных сил  $Q \, y(K)$  в характерных точках

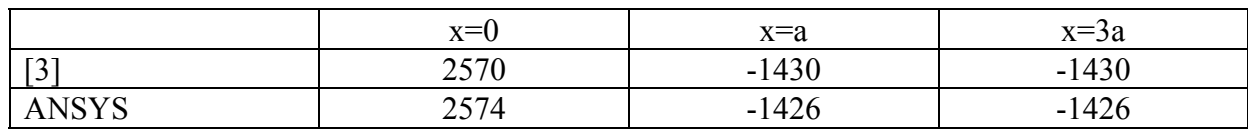

Таблица 2.3.

## Значения изгибающих моментов М z (кГсм) в характерных точках

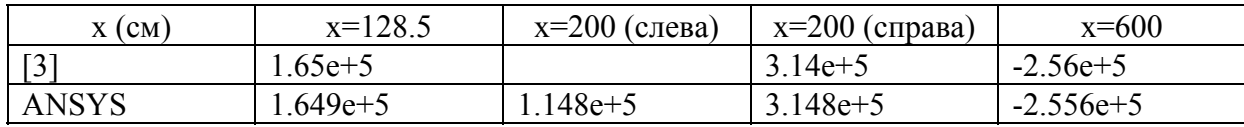

Таблина 2.4.

## Значения максимальных прогибов U у (см)

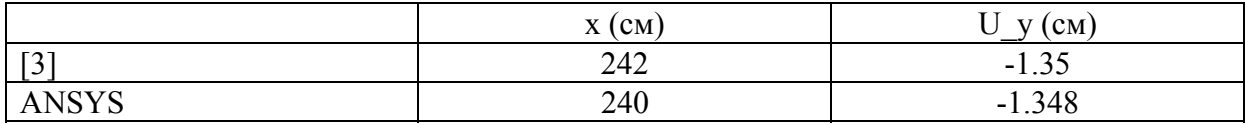

Используя программу SMs2.inp, легко получить программы для решения других аналогичных задач. Изменения будут затрагивать только операторы препроцессора и решателя, которых имеется совсем не большое число

(Техника задания промежуточных шарниров для составных балок описана в следующем разделе.)

Варианты задания № 2. Для конкретной балки, приведенной в соответствующей задаче из [3], рассчитать на ANSYS реакции опор, перерезывающие силы, изгибающие моменты, изгибные напряжения и уравнение изогнутой оси балки. Определить максимальные и минимальные значения всех определяемых величин. Сравнить полученные результаты с приведенными в ответах к соответствующих задачах из [3]. Результаты представить в текстовых и графических формах. Номера задач из [3] приводятся ниже.

Таблица 2.5.

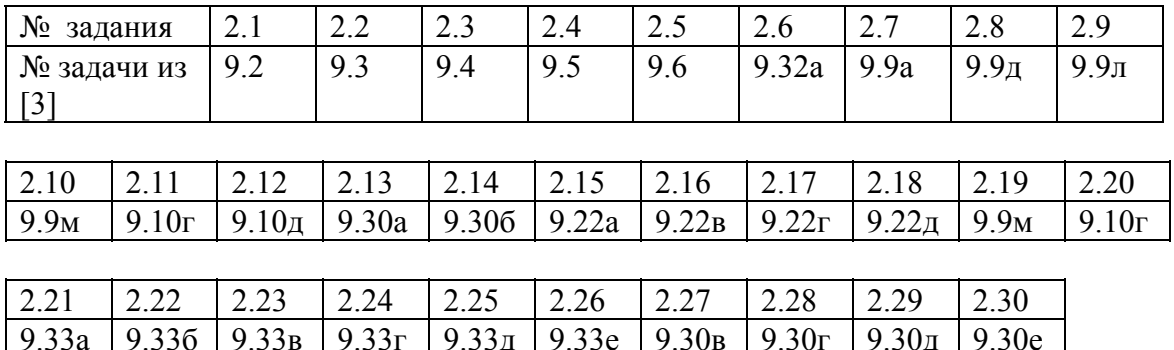

Определить также существенность использования модели балки Тимошенко для данных задач, сравнив расчеты по двум моделям балки (обычной модели и модели балки Тимошенко). Для определения балки Тимошенко нужно дополнительно задать коэффициент сдвига f, как значение поля SHEARZ в команде R следующего формата: R, NREAL, AREA, IZZ, HEIGHT, SHEARZ; а также модуль сдвига GXY по команде MP. Значение коэффициента сдвига f<sub>s</sub> можно приближенно принять равным: 6/5 для прямоугольника; 10/9 или 32/27 - для круга; 2 - для тонкостенного кольца; 12/5 - для тонкостенного полого квадрата; A/(hd) - для двутаврового профиля, где A - площадь, h - высота, d - толщина поперечного сечения двутавра.

# 3. Расчет рам

Расчет рам на ANSYS на этапах программирования в препроцессоре и решателе во многом аналогичен решению задач об изгибе балок. Для плоских рам по-прежнему достаточен КЭ ВЕАМЗ, так как он может работать как на изгиб, так и на растяжение-сжатие. В пространственном случае необходимо использовать КЭ ВЕАМ4.

Отдельное внимание уделим случаю наличия промежуточных шарниров. Этот случай важен и для задач об изгибе балок, но в разделе 3 не рассматривался. Пусть два конечных элемента ВЕАМЗ имеют общую концевую точку, в которой располагается шарнир. Очевидно, что тогда в этой точке оба конечных элемента должны иметь одинаковые перемещения UX и UY, но углы поворота ROTZ могут быть, вообще говоря, различными. Именно поэтому в общей концевой точке для этих двух конечных элементов не может быть общего узла! Здесь должны существовать два различных узла с одинаковыми геометрическими координатами. Кроме того, для таких узлов нужно связать между собой по отдельности узловые степени своболы UX и UY так, чтобы обеспечить их равенство. Данная процедура может быть осуществлена в ANSYS в препроцессоре по командам CP следующим образом:

#### CP, NSET1, UX, NODE1, NODE2 CP, NSET2, UY, NODE1, NODE2

где NSET1 и NSET2 - ссылочные имена множеств связанных степеней свободы UX и UY соответственно, а *NODE1* и *NODE2* - номера узлов с одинаковыми координатами, в которых располагается промежуточный шарнир. Подчеркнем, что ссылочные номера NSETJ должны быть различными для всех различных множеств связанных степеней свободы.

Описанная схема может быть осуществлена и в программе beam1.inp из раздела 2 для задач об изгибе балок с промежуточными шарнирами. Несложно увидеть, что при этом все операторы из постпроцессоров /POST1 и /POST26 в программе beam1.inp можно оставить без изменения.

Далее приводится пример программы из файла SMs3.inp, предназначенной для расчета плоской рамы из задачи 9.1 [3] (Рис. 3.1 и 3.2).

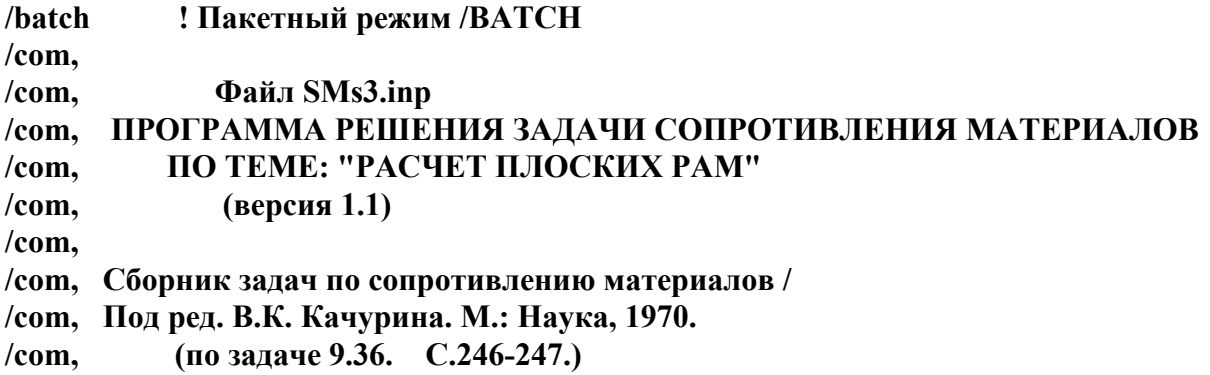

 $/com.$ /com, Текстовые результаты сохраняются в файле SMs3.res /com, Графические результаты выводятся в файл SMs3.grph  $/$ com. /title, PLANE FRAME  $F$  R='SMs3'  $/$ prep $7$ ! Входим в препроцессор /PREP7 /show,F R,grph ! В режиме /BATCH задаем вывод графики ! в файл < $F$  R>.grph ! Все данные в системе СГС ! Элементы с ТҮРЕ=1 - , балочные КЭ ВЕАМЗ et, 1, beam 3 г,1,37.5,3800,24! REAL CONST. типа REAL=1: (двутавр N 20a) ! площадь поперечного сечения AREA=28.9, ! момент инерции IZZ=2030, ! толшина НЕІСНТ=20 ! MAT. PROP. типа MAT=1: модуль Юнга EX=2e6 mp,ex,1,2e6  $Ir=500$  ! Ir, ar, cr - геометрические параметры  $ar = 400$  $cr=300$  $n$  fill=16 ! число КЭ, генерируемых ! на участке с распределенной нагрузкой  $n.1$ ! Определяем узлы по координатам  $n, 2, 1r$  $n, 3, 1r$  $n, 3+n$  fill, ar, lr  $n,4+n$  fill, ar, lr-cr fill, 3, 3+n fill, n fill-1 ! Генерируем n fill-1 равноотстоящих узлов ! между узлами  $3$  и  $3+n$  fill ! Определяем элементы ВЕАМЗ  $e, 1, 2$  $*do,i,3,3+n$  fill  $e.i.i+1$ \*enddo ср, 1, ux, 2, 3 \$ ср, 2, uy, 2, 3 ! Связываем степени свободы UX и UY ! в совпадающих узлах 2 и 3 для задания ! промежуточного шарнира finish ! Входим в решатель /SOLUTION  $/s$ olu antype, static ! Статический тип анализа ! Задаем условия закрепления  $d, 1, uv$  $d, 1, u$ d.1.rotz  $d, 4+n$  fill, uv  $d, 4+n$  fill,  $ux$  $*do,i,2,1+n$  fill sfbeam, i,, pres, 40 ! Задаем распределенную нагрузку \*enddo ! Задание сил FY, FX и моментов MZ проводится аналогично ! описанному в программе SMs2.inp ! Решаем СЛАУ МКЭ solve

**save finish /post1 ! Согласно документации по КЭ BEAM3 при KEYOPT(9)=0 ! определяем указатели на значения нормальных и поперечных сил и ! изгибающих моментов на концах элементов etable,mforxi,smisc,1 ! Smisc,1 - нормальная сила N в узле I etable,mforxj,smisc,7 ! Smisc,7 - нормальная сила N в узле J etable,mforyi,smisc,2 ! Smisc,2 - поперечная сила Q в узле I etable,mforyj,smisc,8 ! Smisc,8 - поперечная сила Q в узле J etable,mmomzi,smisc,6 ! Smisc,6 - изгибающий момент M в узле I etable,mmomzj,smisc,12 ! Smisc,12 - изгибающий момент M в узле J /output,F\_R,res ! Направляем вывод в файл <F\_R>.res prrsol ! Печатаем опорные реакции pretab,mforyi,mforyj ! Печатаем поперечные силы pretab,mforxi,mforxj ! Печатаем нормальные силы pretab,mmomzi,mmomzj ! Печатаем изгибающие моменты /output /pnum,node,1 ! Нумеровать узлы при графическом показе eplot ! Нарисовать элементы /pbc,u,,1 ! Показывать условия закрепления ! для механических степеней свободы /pbc,cp,,1 ! Показывать связанные степени свободы ! Для показа сил и моментов используются команды: /pbc,f,,1 /pbc,m,,1 /psf,pres,norm,1 ! Показывать распределенные нормальные нагрузки /pnum,elem,1 ! Нумеровать элементы /pnum,node,0 ! Не нумеровать узлы /number,1 ! Занумерованные объекты показывать ! только различным цветом без нумерации /zoom,1,scrn,,,1.7 ! Масштабировать окно для удобства /pbc,all,,0 ! Не показывать механические условия закрепления, ! силы, моменты и связанные степени свободы /psf,pres,norm,0 ! Не показывать распределенные нагрузки /pnum,elem,0 ! Не нумеровать элементы /triad,off ! Не показывать начало и систему координат plls,mforyi,mforyj,-2 ! Графический показ эпюры поперечных сил Q ! Поперечные силы в ANSYS имеют противоположный знак ! по сравнению с принятым в указанном выше задачнике plls,mforxi,mforxj,2 ! Графический показ эпюры нормальных сил N plls,mmomzi,mmomzj,2 ! Графический показ эпюры изгибающих моментов M finish** 

**/exit** 

В результате выполнения программы создается текстовый файл SMs3.res и графический файл SMs3.grph. Файл SMs3.grph содержит пять следующих цветных картинок: исходная рама с пронумерованными узлами (картинка 1 - Рис. 3.1); отмасштабированная рама, для которой различными цветами показаны конечные элементы, граничные условия, связанные степени свободы и нагрузки (2 - Рис. 3.2); эпюры поперечных (3 - Рис. 3.3) и нормальных сил (4 - Рис. 3.4) и изгибающих моментов (5 - Рис. 3.5).

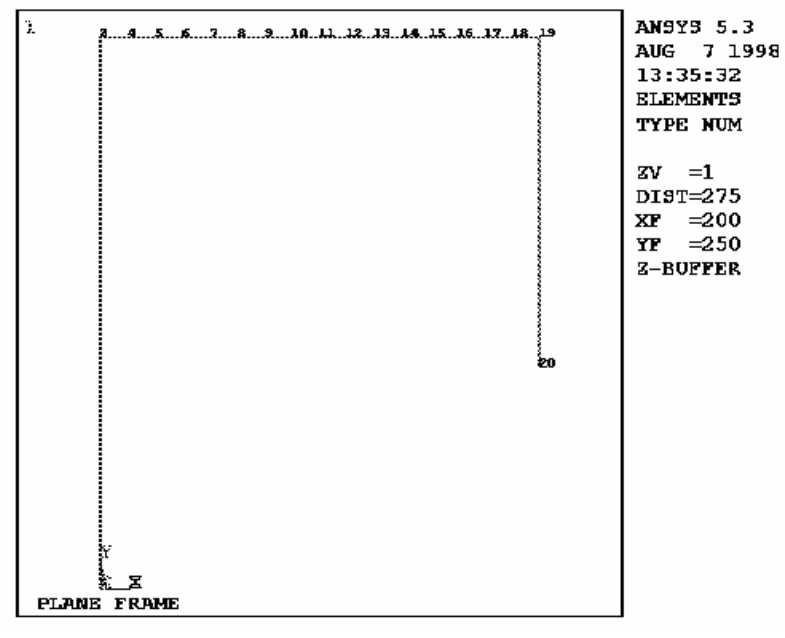

Рис. 3.1.

В таблице 3.1 дается сравнения основных результатов работы программы (файл SMs3.res) с ответами, приведенными в [3] при решении данной задачи.

Таблица 3.1.

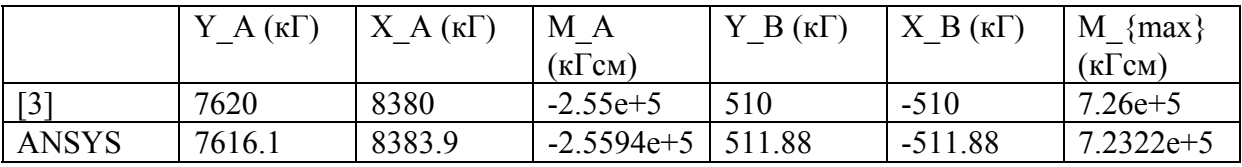

Здесь Y A, X A - компоненты вектора реакции в левой опоре рамы (точка A), а Y B, X B - в правой (точка B).

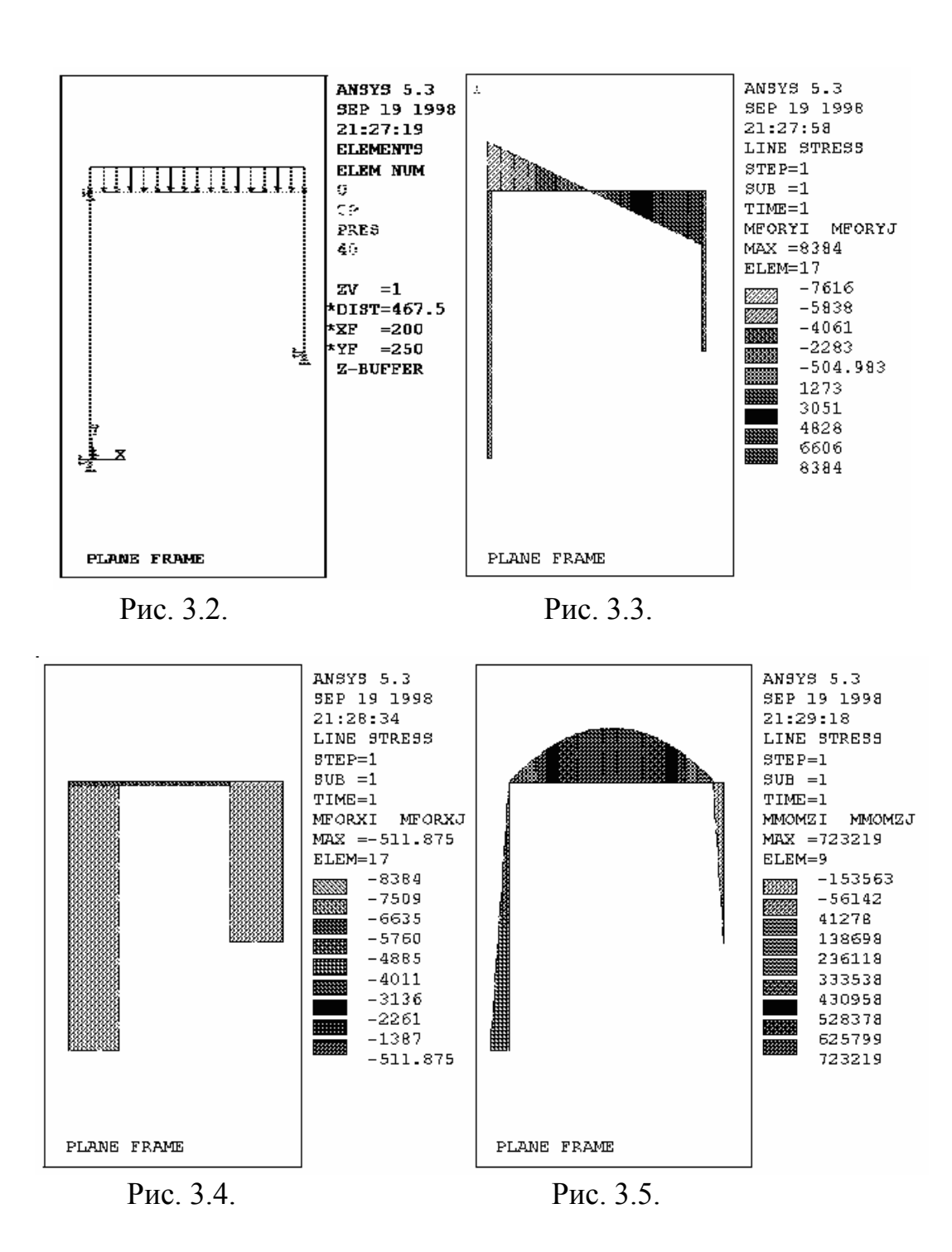

Основное отличие программы SMs3.inp от программы SMs2.inp из раздела 2 состоит в иной постпроцессорной обработке результатов. Графическое построение эпюр здесь опирается на команду **plls** постпроцессора /POST1. Данная команда предназначена для графического показа заданных характеристик в виде эпюр. Однако, графики этих характеристик по команде **plls** максимум линейны в пределах одного КЭ и строятся по значениям этих характеристик на концах элементов. Между тем известно, что эпюры изгибающих моментов изменяются по квадратичному закону на тех

участках, где заданы постоянные распределенные нагрузки. Поэтому, для более точной аппроксимации эпюр изгибающих моментов кусочнолинейными функциями, стержни, нагруженные распределенными нагрузками, необходимо дополнительно разбивать на ряд КЭ. В программе SMs3.inp участок с распределенной нагрузкой разбивается на n fill KЭ. Для этого по команде **fill** генерируется дополнительно (n fill-1) равноотстоящих узлов между граничными узлами участка с распределенной нагрузкой.

Заметим, что этот же прием мог бы быть применен в программе SMs2.inp из раздела 2, так как балка является частным случаем рамы. Наоборот, прием из программы SMs2.inp, состоящий в использовании опции КЕҮОРТ(9)=9 для ВЕАМЗ, при построении эпюр рам по команде plls не дает желаемых результатов, так как для команды plls нет доступа к данным промежуточных точках, устанавливаемых  $\overline{\mathbf{R}}$ левяти  $\overline{10}$ опции КЕҮОРТ(9)=9. Отметим также, что многооконный вывод для программы SMs3.inp не представляется целесообразным, так как приводимая справа на экране важная здесь информация не включается в окна вывода, и следовательно, может отражать результаты лишь для одного окна.

Вместо цветового показа значений в эпюрах можно было бы использовать так называемый «векторный» показ, задав перед командами plls переход в «векторную» моду:

 $/$ number. $0$ ! Режим представления объектов в цвете и с номерами

/device, vector, on ! Переход в «векторную» моду графического вывода (Проведите предлагаемый эксперимент и выберите для дальнейшего тот вид представления эпюр, который вам больше понравится!)

Варианты задания № 3. Для конкретной рамы, приведенной в соответствующей задаче из [3], рассчитать на ANSYS реакции опор, поперечные и нормальные силы и изгибающие моменты. Определить максимальные и минимальные значения всех определяемых величин. Результаты представить в текстовых и графических формах (эпюрах). Номера задач из [3] приводятся ниже в таблице 3.2. (Необходимые числовые данные при их отсутствии в условиях задать самостоятельно.)

Таблица 3.2.

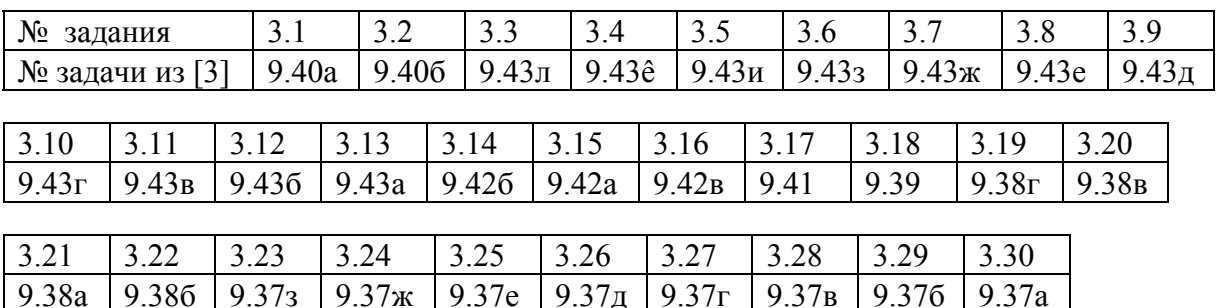

## 4. Различные статические задачи изгиба и кручения стержневых систем

Возможности конечно-элементного моделирования задач технической механики и сопротивления материалов с использованием ANSYS конечно же не ограничиваются темами, рассмотренными в предыдущих пунктах. В настоящем разделе обсуждаются некоторые другие типы задач и особенности их анализа в ANSYS. Изложение здесь более сжато, так как задания этого раздела предполагают самостоятельную разработку нужных программ, используя документацию по ANSYS [4-8] и приведенные примеры.

4.1. Кручение стержней. При решении задач кручения сопротивления материалов на ANSYS подходящими КЭ являются КЭ ВЕАМ4 и PIPE16. Эти элементы имеют степенями свободы узловые смещения UX, UY, UZ и углы поворота ROTX, ROTY, ROTX в двух концевых узлах. С их помощью можно решать разнообразные задачи растяжения-сжатия, изгиба и кручения стержневых систем (в т.ч. и для сложного напряженного состояния).

Элемент ВЕАМ4 является обобщением плоского балочного элемента ВЕАМЗ на трехмерный случай. Если ось х - продольная ось элемента, то моментом, вызывающим кручение, будет момент МХ. Для задач кручения стержней требуется задавать модуль сдвига G=u, а также специальную геометрическую характеристику поперечного сечения  $J_k$ , которая для кругового сечения совпадает с полярным моментом инерции J<sub>p</sub>. В списке констант (Real Constants) для элемента BEAM4 [6] находим моменты инерции IZZ, IXX и IXX на второй, третьей и восьмой позициях списка соответственно. При этом под моментом инерции IXX подразумевается крутящий момент инерции. В [6] указано, что IXX либо задается явно, либо вычисляется по формуле: IXX=IYY+IZZ, если IXX не определен явно, или IXX=0. Для задания IXX можно использовать команду **RMORE**,  $R7,R8,...$ R12 в виде RMORE, IXX или команду RMODIF.

Для стержней круглого сечения предпочтительнее использовать «трубчатый» КЭ PIPE16. Этот элемент представляет собой полую трубку, и для сплошного круглого стержня следует просто задать толщину трубки, равную радиусу сечения. Среди констант элемента (Real Constants) достаточно определить внешний диаметр OD и толщину стенки TKWALL: R,NSET,OD,TKWALL.

В качестве примера рассмотрим задачу 4.33 из [3]. Здесь стальной стержень круглого сечения с защемленными торцами скручивается двумя равными и одинаково направленными моментами М=8е4 (кГ $\cdot$ см). Геометрические данные задачи следующие: диаметр стержня d=10 см; a=60 см; b=80 см. Требуется определить реакции в заделках и угол закручивания в сечении x=a+b/2 (рис. 4.1).

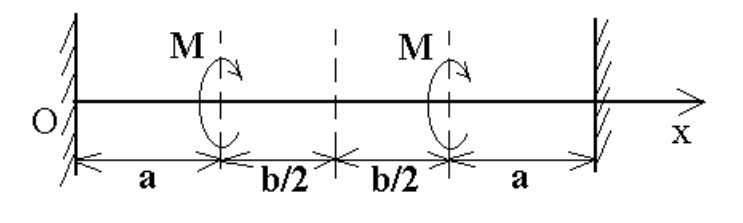

Рис. 4.1.

Программа SMs4.inp, решающая данную задачу, приводится ниже.

! Пакетный режим /ВАТСН /batch  $/com.$  $/$ com. Файл SMs4.inp ПРОГРАММА РЕШЕНИЯ ЗАДАЧИ СОПРОТИВЛЕНИЯ МАТЕРИАЛОВ  $/com,$ ПО ТЕМЕ: "КРУЧЕНИЕ"  $/com,$ (версия 1.1)  $/com,$  $/com.$  $/com$ . Сборник задач по сопротивлению материалов / /com, Под ред. В.К. Качурина. М.: Наука, 1970. (по задаче 4.33. С.94.)  $/$ com.  $/$ com. Два варианта конечных элементов - ВЕАМ4 и РІРЕ16  $/com,$  $/com.$ /com, Итоговые результаты записываются /com, в стандартный файл вывода \*.out  $/com.$ **/title, TORSION OF A CIRCULAR ROD** ! Входим в препроцессор /PREP7  $/$ prep $7$ ! Все данные в системе СГС  $pi=3.1416$  $dr=10$ ! dr - диаметр стержня  $ar=60$ ! ar, b2r - геометрические параметры  $b2r=40$ ipol=pi\*dr\*\*4/32! константа для полярного момента инерции et.1.beam4 ! балочные КЭ ВЕАМ4  $r, 1, pi*dr**2/4, jpol/2$  ! REAL CONST : ! площадь поперечного сечения AREA=pi\*dr\*\*2/4, ! момент инерции  $IZZ=ipol/2$ rmore,,jpol ! полярный момент инерции ! (8-ая REAL-константа для BEAM4) ! молуль Юнга ЕХ=2е6 mp.ex.1.2e6 mp,gxv,1,8e5 ! модуль сдвига GXY=8e5  $n.1$ ! Определяем узлы по координатам  $n.2.ar$  $n, 3, ar+b2r$ 

```
n.4.ar+b2r*2n, 5, (ar+b2r)*2*do.i.1.4! Определяем элементы ВЕАМ4
 e,i,i+1*enddo
finish
/solu
          ! Входим в решатель /SOLUTION
antype, static ! Статический тип анализа
d,1,all,0,,5,4 ! Задаем условия закрепления в узлах
f_{2,mx,8e4}! Задаем крутящие моменты в узлах
f,4,mx,8e4
outpr,basic,1 ! Вывод основных результатов в стандартный файл
solve
             ! Решаем СЛАУ МКЭ
finish
           ! Вариант с КЭ РІРЕ16
/prep7: K<sup>3</sup> - трубки PIPE16
et, 1, pipe16r, 1, dr, dr/2! REAL CONST:
         ! внешний диаметр сечения OD=dr,
         ! толщина стенок трубы TKWALL=dr/2
         ! (сплошная труба)
finish
/solu
solve
finish
/exit
```
В результате выполнения программы в файле jobname.out (jobname имя создаваемых рабочих файлов) среди различной выводной информации найдем значения реактивных моментов MX=-8e4 (кГ·см) и угол закручивания  $\varphi$ =0.611155е-2 (рад)  $\approx$  21', что совпадает с ответом к задаче из [3].

4.2. Кривые стержни. Для расчета кривых стержней круглого сечения в ANSYS существует КЭ PIPE18. Этот элемент представляет собой искривленную полую трубку, отличаясь от КЭ РІРЕ16 именно наличием кривизны. При расчете кривых стержней с помощью элемента PIPE18 в списке констант КЭ требуется задать следующие величины: внешний диаметр OD, толщину стенки TKWALL и радиус кривизны RADCUR. Для этого используется команда: R,NSET,OD,TKWALL,RADCUR. При формировании элемента РІРЕ18 необходимы три узла: два граничных узла и узел, определяющий положение центра кривизны элемента. Если не требовать большого сервиса, то программа расчета кривых стержней может быть похожа на приведенную ранее программу SMs4.inp. Например, для задачи № 11.18 из [3] такая программа может иметь следующий вид.

! Пакетный режим /ВАТСН /batch  $/$ com.

 $/com.$ Файл SMs5.inp ПРОГРАММА РЕШЕНИЯ ЗАДАЧИ СОПРОТИВЛЕНИЯ МАТЕРИАЛОВ  $/com.$ ПО ТЕМЕ: "КРИВЫЕ СТЕРЖНИ"  $/$ com.  $/com,$ (версия 1.1 программы без построения эпюр)  $/com,$ /сот, Сборник задач по сопротивлению материалов / /com, Под ред. В.К. Качурина. М.: Наука, 1970. (по задаче 11.18. С.331.)  $/com,$ /com, /com, Итоговые результаты записываются /com, в стандартный файл вывода \*.out  $/com.$ /title, CURVED BAR  $/$ prep $7$ ! Входим в препроцессор /PREP7 ! Все данные в системе СГС  $dr=2$ ! dr - диаметр стержня  $ar=10$ ! ar - радиус кривизны  $et, 1, pipe18$ ! КЭ - искривленные трубки PIPE18 keyopt, 1, 6, 2 : печать внутренних усилий ! внешний диаметр сечения OD=dr, ! толщина стенок трубы TKWALL=dr/2 ! (сплошная труба) ! радиус кривизны RADCUR=ar ! модуль Юнга EX=2e6  $mp, ex, 1, 2e6$  $mp,$ gxy, $1,$ 8 $e5$ ! модуль сдвига GXY=8e5  $n.1$ ! Определяем узлы и элементы  $n, 2, -ar$  $n, 3, 0, ar$  $n, 4, ar$ e, 2, 3, 1 \$ e, 3, 4, 1 finish /solu ! Входим в решатель /SOLUTION antype, static ! Статический тип анализа  $d$ , all,  $uz$ ,  $0$ ! Задаем условия закрепления в узлах  $d, 2, ux, 0 \$   $d, 2, uv, 0$  $d, 4, ux, 0 \$  &  $d, 4, uv, 0$  $f, 3, fv, -100$ ! Задаем силу в узле 2+n fill outpr, basic, 1 ! Вывод основных результатов в стандартный файл ! Решаем СЛАУ МКЭ solve finish  $/$ rit

Для построения эпюр на криволинейных стержнях можно использовать команду PLLS, аналогично программе SMs3.inp расчета рам из раздела 3. Напомним, что по команде PLLS набор линейных эпюр строится на линиях, соединяющих узлы элементов. Поэтому, как и в программе SMs3.inp, для более точной картинки эпюр нужно дополнительно сгенерировать узлы и элементы. Чем мельче будут элементы, тем лучше будут выглядеть и получающиеся эпюры.

Следует также отметить, что при рисовании плоской системы кривых стержней в плоскости Оху, в соответствии с документацией по элементу PIPE18, поперечные силы в узлах будут находиться в позициях SMISC, 3 и SMISC, 9 (как MFORZ), а изгибающие моменты - в позициях SMISC,5 и SMISC,11 (как MMOMY) элементной таблицы ETABLE. Это также отличает процедуры рисования эпюр для элементов PIPE18 от рассмотренного ранее случая с элементами ВЕАМЗ. Соответствующая программа SMs6.inp, рассчитывающая ту же задачу, что и программа SMs5.inp приводится ниже.

/hatch ! Пакетный режим /ВАТСН

 $/com,$ 

 $/com,$ Файл SMs6.inp

- $/com.$ ПРОГРАММА РЕШЕНИЯ ЗАДАЧИ СОПРОТИВЛЕНИЯ МАТЕРИАЛОВ
- ПО ТЕМЕ: "КРИВЫЕ СТЕРЖНИ"  $/$ com.
- $/com,$ (версия 1.1 программы с построением эпюр)

 $/com.$ 

- /сот, Сборник задач по сопротивлению материалов /
- /сот, Под ред. В.К. Качурина. М.: Наука, 1970.
- (по задаче 11.18. С.331.)  $/com,$

 $/com,$ 

/title, CURVED BAR

 $F$  R='SMs6'

/show, F R, grph ! Задаем вывод графики в файл <F R>.grph

- ! Входим в препроцессор /PREP7  $/$ prep $7$ 
	- ! Все данные в системе СГС
- $dr=2$ ! dr - диаметр стержня
- $ar=10$ ! ar - радиус кривизны
- ! КЭ искривленные трубки РІРЕ18  $et, 1, pipe18$
- - ! внешний диаметр сечения OD=dr,
	- ! толщина стенок трубы TKWALL=dr/2 сплошная труба)
	- ! радиус кривизны RADCUR=ar
- mp,ex,1,2e6 ! модуль Юнга EX=2e6

 $mp,$ gxy,  $1,8e5$ ! модуль сдвига GXY=8e5

- $n$  fill=20 ! число дополнительных узлов на одном КЭ
- $\cos y s$ , 1 ! Переходим в цилиндрическую систему координат
- $n.1$ ! Определяем узлы по координатам
- n, 2, ar, 180
- $n,2+n$  fill, ar, 90
- fill, 2, 2+n fill, n fill-1 ! Генерируем n fill-1 равноотстоящих узлов ! между узлами  $2$  и  $2+n$  fill
- $n,2+n$  fill\*2,ar
- fill,  $2+n$  fill,  $2+n$  fill\* $2, n$  fill-1

! Генерируем n fill-1 равноотстоящих узлов

! между узлами  $2+n$  fill и  $2+n$  fill\*2 ! Возвращаемся в декартову систему координат  $\cos y s, 0$ \*do,i,2,1+n fill\*2  $e, i, i+1, 1$ \*enddo finish  $/s$ olu ! Входим в решатель /SOLUTION antype, static ! Статический тип анализа  $d, all, uz, 0$ d.2.ux.0 \$ d.2.uv.0 ! Задаем условия закрепления в узлах d,2+n fill\*2,ux,0 \$ d,2+n fill\*2,uy,0 f,2+n fill, fy,-100 ! Задаем силу в узле 2+n fill solve finish  $/$ nost $1$ ! Согласно документации по КЭ РІРЕ18 ! определяем указатели на значения нормальных и поперечных сил и ! изгибающих моментов на концах элементов ! Smisc, 1 - нормальная сила N в узле I etable, mforxi, smisc, 1 etable, mforxi, smisc, 7 ! Smisc, 7 - нормальная сила N в узле J etable, mforvi, smisc, 3 ! Smisc, 3 - поперечная сила О в узле I etable, mforyj, smisc, 9 ! Smisc, 9 - поперечная сила Q в узле J etable, mmomzi, smisc, 5 : Smisc, 5 - изгибающий момент М в узле I etable,mmomzj,smisc,11 ! Smisc,11 - изгибающий момент М в узле J /output, $F$  R,res ! Направляем вывод в файл < $F$  R>.res ! Печатаем опорные реакции prrsol pretab, mforvi, mforvi ! Печатаем поперечные силы pretab, mforxi, mforxi ! Печатаем нормальные силы pretab,mmomzi,mmomzi ! Печатаем изгибающие моменты /output /pnum,node,1 ! Нумеровать узлы при графическом показе ! Нарисовать элементы eplot ! Показывать граничные условия, силы и моменты  $\mathbf{pbc}, \mathbf{u}, \mathbf{1}$ /pbc,f,, $1$  $/bbc.m.,1$ /psf,pres,norm,1! Показывать распределенные нормальные нагрузки /pnum, elem, 1 ! Нумеровать элементы /pnum,node,0 ! Не нумеровать узлы /number,1 ! Занумерованные объекты показывать ! только различным цветом без нумерации /zoom.1.scrn...1.7! Масштабировать окно для удобства /pbc,all,,0 ! Не показывать граничные условия, силы и моменты /psf,pres,norm,0! Не показывать распределенные нагрузки /pnum, elem,  $0$ ! Не нумеровать элементы /triad.off ! Не показывать начало и систему координат plls, mforvi, mforvj,  $2!$ Графический показ эпюры поперечных сил О plls, mforxi, mforxj, 2 ! Графический показ эпюры нормальных сил N plls.mmomzi.mmomzi.-2! Графический показ эпюры изгибающих моментов М finich

**/exit** 

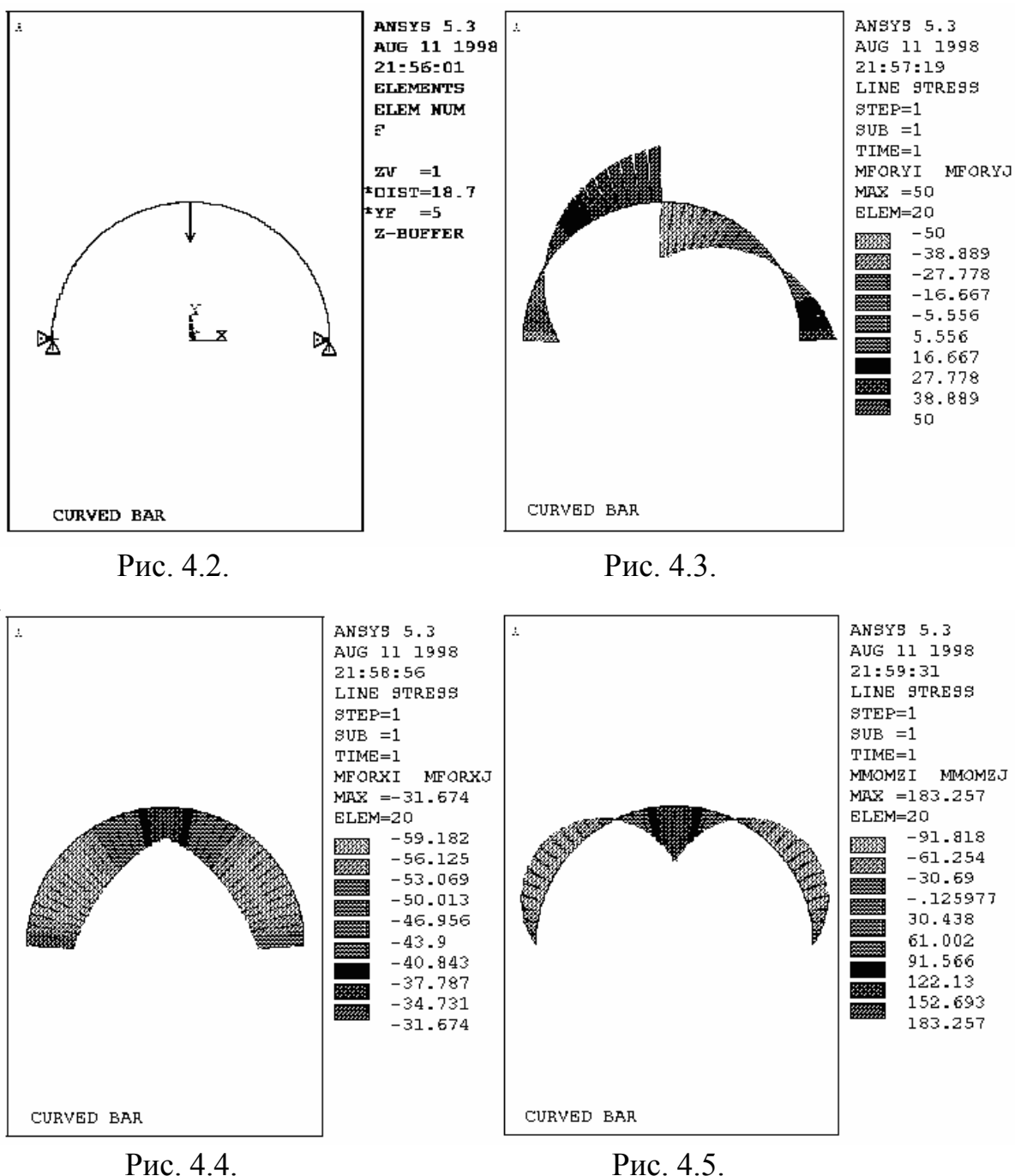

На рис. 4.2–4.5 приведены результаты, полученные по программе SMs6.inp. (Реальные графики – цветные.) Рис.4.2 иллюстрирует исходную задачу, а на рис.4.3–4.5 приведены соответственно эпюры перерезывающих сил, нормальных сил и изгибающих моментов. Сравнение итоговых результатов с ответами, приведенными в [3], убеждает в точности расчетов кривых стержней на ANSYS.

4.3. Несимметричные балки переменного сечения и балки на упругом основании. Обобщением балочных элементов BEAM3 (2D - плоская балка) и ВЕАМ4 (3D - пространственная балка) на случай балок с несимметричными или переменными по длине сечениями являются КЭ ВЕАМ54 (2D) и ВЕАМ44 (3D) соответственно. Эти элементы позволяют рассчитывать также балки на упругом основании. С использованием КЭ ВЕАМ54 и ВЕАМ44 можно решать разнообразные задачи сопротивления материалов, как рассмотренные ранее, так и более сложные. Например, можно исследовать задачи о косом и пространственном изгибе, внецентренном сжатии, сложном сопротивлении и др. Методики расчетов при этом остаются аналогичными приведенным ранее, а самое существенное отличие состоит лишь в правильном задании констант (Real Constants) элементов, которых, возможно, придется определять значительное число. Внимательное изучение документации [6,7] по элементам ВЕАМ54 и ВЕАМ44 здесь крайне желательно. Рассмотрим кратко несколько приме-DOB.

Пусть требуется исследовать изгиб консольной балки, имеющей сечение постоянной ширины b и переменной высоты  $h(x)=xh_0/1$ . Балка жестко защемлена на конце с большей площадью и находится под действием равномерно распределенной нагрузки q (Рис. 4.6). Такая задача приведена в [3] под номером 8.14.

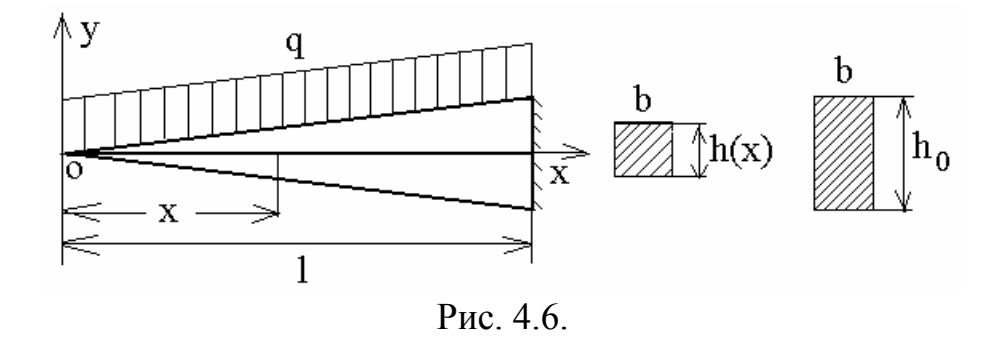

Для определенности примем следующие числовые данные: материал балки - сталь; l=100 (см); h<sub>0</sub> = 10 (см); b=5 (см); q=20 (к $\Gamma$ /см). Поскольку для балки переменного сечения с распределенной нагрузкой КЭ ВЕАМ54 не дают точного решения, то для обеспечения приемлемой точности балку необходимо дополнительно разбивать на большее число КЭ. Для каждого из таких КЭ требуется задавать свой определенный набор констант, поскольку размеры балки меняются по длине. Другой сложностью, присущей данной задаче, является наличие нулевой площади поперечного сечения на левом конце балки, что недопустимо для КЭ BEAM54 ANSYS. Для обхода этого препятствия можно задать малую (но отличную от нуля) толщину левого поперечного сечения.

Программа SMs7.inp, предназначенная для решения данной задачи и написанная с учетом изложенного, приводится ниже.

/batch ! Пакетный режим /ВАТСН  $/$ com.  $/$ com. Файл SMs7.inp /com, ПРОГРАММА РАСЧЕТА ЗАДАЧИ СОПРОТИВЛЕНИЯ МАТЕРИАЛОВ ПО ТЕМЕ: "ПЛОСКИЙ ИЗГИБ БАЛКИ ПЕРЕМЕННОГО СЕЧЕНИЯ"  $/cm<sub>1</sub>$ (версия 1.1)  $/com.$  $/com.$ /сот, Сборник задач по сопротивлению материалов / /com. Под ред. В.К. Качурина. М.: Наука, 1970. (по задаче 8.14. С.220-221.)  $/com.$  $/com,$ /com. Текстовые результаты сохраняются в файле SMs7.res /com, Графические результаты выводятся в файл SMs7.grph  $/com.$  $/$ prep $7$ ! Входим в препроцессор /PREP7  $f = 'SMs'$ /show,f r,grph ! В режиме /BATCH задаем вывод графики ! в файл <f r>.grph antype, static ! Статический тип анализа **/title, BENDING OF A TAPERED BEAM** ! Все ланные в системе СГС  $h=10$ ! Максимальная высота поперечного сечения балки  $h=5$ ! Ширина поперечного сечения балки  $lbeam=100$ ! Ллина балки exbeam=2e6 ! Модуль Юнга mp,ex,1,exbeam ! MAT. PROP. типа MAT=1: модуль Юнга EX=exbeam  $q=20$ ! Значение распределенной нагрузки ! Параметр для количества КЭ  $n$  el=30 et,1, beam54 ! Элементы с TYPE=1 -, балочные КЭ ВЕАМ54 hl=lbeam/n el ! Длины КЭ  $*dim$ ,  $x$  node,  $array$ ,  $n$  el+1 ! массив для X-координат узлов ! В цикле по к заполняется массив X-координат и создаются узлы  $*do.k.1.n$  el+1 x  $node(k)=hl*(k-1)$  $n,k,x$  node(k) \*enddo ! Подготовка начальных данных для последующего цикла ! h1, area1, iz1 - высота, площадь и момент инерции соответственно для левого сечения элемента 1  $h1=h/n$  el/10! Так как area1 и iz1 не могут равняться нулю, ! то h1 полагается равным в 10 раз меньше следующего ! значения высоты  $area1 = b * h1$  $iz1=h*h1**3/12$ ! В цикле по k для балки с линейно возрастающей толщиной ! прямоугольного сечения

! задаются h2, area2 и iz2 для правых сечений КЭ, ! определяются Real Const. для КЭ, создаются КЭ ВЕАМ54, ! задается распределенная нагрузка на КЭ ! и подготавливаются значения h1, area1, iz1 для следующего шага  $*do,k,1,n$  el h2=h\*x node(k+1)/lbeam \\$ area2=b\*h2 \\$ iz2=b\*h2\*\*3/12  $r,k, area1,iz1,h1/2,h1/2, area2,iz2$ rmore, h2/2, h2/2 real,k  $e,k,k+1$ sfbeam,k,,pres,20  $h1=h2$  \$ area $1=$ area $2$  \$ iz $1=$ iz $2$ \*enddo save finish  $/s$ olu ! Входим в решатель /SOLUTION d,n el+1,ux,,,,,uy,rotz! Защемление правого края балки solve ! Решаем СЛАУ МКЭ finish  $/$ nost1 ! Согласно документации по КЭ ВЕАМ54 ! определяем указатели на значения поперечных сил и ! изгибающих моментов на концах элементов etable, sigmai, ls, 2 ! Ls, 2 - изгибное напряжение ! на верхней границе сечения в узле I etable, sigmaj, ls, 5 ! Ls, 5 - аналог. изгибное напряжение в узле J etable, mforvi, smisc, 2 ! Smisc, 2 - поперечная сила Q в узле I etable, mforyj, smisc, 8 ! Smisc, 8 - поперечная сила Q в узле J etable,mmomzi,smisc,6 ! Smisc,6 - изгибающий момент М в узле I etable,mmomzj,smisc,12 ! Smisc,12 - изгибающий момент М в узле J /output,  $F$  R, res ! Направляем вывод в файл < $F$  R>.res prnsol,u,v ! Печатаем прогибы балки Uymax ex=-q\*lbeam\*\*4/(2\*exbeam\*iz2)! Аналитическое значение Y максимального прогиба балки \*vwrite, Uymax ex  $(1x, '$  Uymax ex= ',f14.5) ! Печатаем опорные реакции prrsol pretab, mforvi, mforvi ! Печатаем поперечные силы pretab,mmomzi,mmomzi ! Печатаем изгибающие моменты pretab, sigmai, sigmaj ! Печатаем изгибные напряжения /output /pnum,elem,1 ! Нумеровать элементы при графическом показе ! Показать сечение балки в 2d - размерности  $/eshape,1$ eplot ! Нарисовать элементы /eshape,0 ! Не показывать сечение балки в 2d - размерности /pbc,u,,1 ! Показывать граничные условия,  $\mathsf{pbc}, f, 1$  ! силы и  $\mathbf{pbc}, m, 1$  $\mathbf{I}$ **МОМАНТЫ** /psf,pres,norm,1! Показывать распределенные нормальные нагрузки **/pnum,elem,1 ! Нумеровать элементы /pnum,node,0 ! Не нумеровать узлы /number,1 ! Занумерованные объекты показывать ! только различным цветом без нумерации eplot /pbc,all,,0 ! Не показывать граничные условия, силы и моменты /psf,pres,norm,0 ! Не показывать распределенные нагрузки /pnum,elem,0 ! Не нумеровать элементы /triad,off ! Не показывать начало и систему координат pldisp,1 ! Показать деформированное и недеформированное состояние plls,mforyi,mforyj,2 ! Графический показ эпюры поперечных сил Q** 

**plls,mmomzi,mmomzj,2 ! Графический показ эпюры изгибающих моментов M plls,sigmai,sigmaj,2 ! Графический показ эпюры изгибных напряжений finish** 

**/exit** 

Получаемые в результате работы программы эпюры поперечных сил, изгибающих моментов и максимальных нормальных напряжений здесь не приводятся. Отметим, что полученный прогиб на свободном конце получается равным (-1.2033 см), что практически совпадает с аналитическим значением, равным (-1.2 см).

Расчет плоского изгиба балок на упругом основании может выполняться аналогично. Изменение составляет лишь способ задания констант КЭ BEAM54. Входным данным задачи здесь будет являться жесткость упругого основания EFS, которая должна располагаться в списке Real Constants под номером 16. Для балки постоянной толщины H, площади поперечного сечения AREA и момента инерции IZZ константы КЭ BEAM54 можно определить следующими командами:

#### **R,1,AREA,IZZ,H\_2,H\_2 RMODIF,1,16,EFS**

где H\_2 - половина толщины балки. Команда **RMODIF** модифицирует текущий список Real Constants, заменяя константу в позиции с номером 16 (равную по умолчанию нулю) на значение EFS.

Следующий пример, взятый из задачи 10.26 [3], демонстрирует расчет внецентренного растяжения-сжатия. Пусть требуется определить максимальные напряжения в стальной полосе с прямоугольным поперечным сечением высоты h=18 (см) и толщины b=0.73 (см) при растяжении двумя силами P=9000 (кГ), параллельными оси, но приложенными посередине толщины на расстоянии δ=5 (см) от края полосы.

Будем считать, что полоса имеет длину 2l=100 (см). Так как задача симметрична относительно среднего сечения полосы, то удобно рассматривать только половину полосы длины l, а для среднего сечения полосы поставить условия симметрии. Для решения такой задачи с внецентренным растяжением удобно использовать КЭ ВЕАМ54, хотя возможно и использование более общего КЭ ВЕАМ44. На рис. 4.7 показан правый торец полосы вместе ее главными осями инерции, образующими систему координат Ox'v'z'. Для КЭ ВЕАМ54 эта система координат является элементной системой координат, и положение точки приложения силы (узла конечноэлементной модели) относительно главных осей инерции залается двумя константами: смещениями по осям х' и у'. В нашей задаче смещение по оси х' равно нулю, а смещение по оси у' есть  $d_v = h/2 - \delta = 4$  (см). Данное смещение нужно задавать в списке констант (Real Constants) для КЭ ВЕАМ54. Это практически и единственный новый элемент в программе SMs8.inp, предназначенной для расчета рассматриваемой задачи.

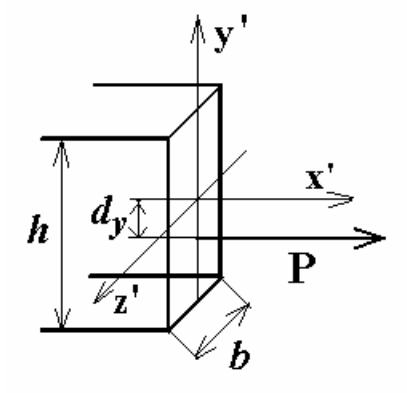

Рис. 4.7.

/batch ! Пакетный режим /ВАТСН  $/$ com. Файл SMs8.inp  $/com.$ ПРОГРАММА РАСЧЕТА ЗАДАЧИ СОПРОТИВЛЕНИЯ МАТЕРИАЛОВ  $/com.$ ПО ТЕМЕ: "ВНЕЦЕНТРЕННОЕ РАСТЯЖЕНИЕ-СЖАТИЕ"  $/$ com. (версия 1.1)  $/com.$  $/com,$ /сот, Сборник задач по сопротивлению материалов / /com, Под ред. В.К. Качурина. М.: Наука, 1970. (по задаче 10.26. С.272.)  $/com,$  $/com,$ /com, Текстовые результаты сохраняются в файле SMs8.res  $/$ prep $7$ ! Входим в препроцессор /PREP7  $f = 'SMs'$ antype, static : Статический тип анализа ! Все данные в системе СГС  $h=18$ ! Высота поперечного сечения балки  $b=0.73$ ! Толщина поперечного сечения балки  $lbeam=50$ ! Ллина половины балки  $exbeam=2e6$ ! Модуль Юнга mp,ex,1,exbeam ! MAT. PROP. типа MAT=1: модуль Юнга EX=exbeam et,1,beam54 ! Элементы с ТҮРЕ=1 -, балочные КЭ ВЕАМ54 ! Создаем узлы  $n,1$ 

n.2.lbeam  $area1=b<sup>*</sup>h$ ! Площадь поперечного сечения iz1=b\*h\*\*3/12 ! Момент инерции поперечного сечения  $dv1=4$ ! Расстояние по оси Y от узла I до центр. оси  $pf=9e3$ ! Значение силы г, 1, area 1, iz 1, h/2, h/2, area 1, iz 1 ! Real Const. с 1 по 6 для балки ! Real Const. с 7 по 12 лля балки rmore, $h/2$ , $h/2$ ,, $dV1$ ,, $dV1$ ! Создаем один КЭ  $e, 1, 2$  $f,2,fx,pf$ ! Прилагаем растягивающую силу save finish ! Входим в решатель /SOLUTION  $/\sin$ d,1,ux,0 \$ d,1,rotz,0 ! Условия, моделирующие симметрию задачи ! Решаем СЛАУ МКЭ solve finish  $\prime$ post1 ! Согласно документации по КЭ ВЕАМ54 ! определяем указатели на значения макс. и мин. ! напряжений на концах элемента etable, smaxi, nmisc, 1 ! Nmisc, 1 - макс. напряжение ! на сечении в узле I etable, smaxj, nmisc, 3 ! Nmisc, 3 - аналог. напряжение в узле J etable, smini, nmisc, 2 ! Nmisc, 2 - мин. напряжение ! на сечении в узле I etable, sminj, nmisc, 4 ! Nmisc, 4 - аналог. напряжение в узле J /output,F R,res ! Направляем вывод в файл <F R>.res pretab, smaxi, smaxj ! Печатаем макс. напряжения pretab, smini, sminj ! Печатаем мин. напряжения /output finish  $/$ exit

В результате выполнения данной программы в файле SMs8.res найдем значение максимального напряжения в сечение, равное 1598.2  $(\kappa \Gamma / \text{cm}^2)$ , что мало отличается от приведенного в [3] к задаче 10.26 значения [ $\sigma$ ]=1600 (к $\Gamma$ /см<sup>2</sup>).

В более сложных случаях внецентренного действия силовых факторов, например при отсутствии симметрии точки приложения силы сразу по двум осям сечения, следует использовать КЭ ВЕАМ44 (т.е. КЭ балки размерности 3D). Тем не менее методика, рассмотренная для этого примера, в основном сохраняется.

4.4. Начальные и температурные деформации. Расчет задач с начальными и температурными деформациями и напряжениями не представляет в ANSYS особого труда. Необходимо отметить только некоторые особенности.

Начальную деформацию для стержневых и балочных КЭ типа LINK и BEAM можно задать просто как константу (Real Constant) элемента ISTRN. (Эта константа является именно начальной деформацией, то есть отношением удлинения к первоначальной длине, а не просто удлинением элемента!) Для задач сопротивления материалов с начальными деформациями характерно наличие жесткого элемента конструкции. Жесткая часть конструкции не должна деформироваться, и следовательно, не может состоять из стержневых или балочных КЭ. Однако, она накладывает ограничения на перемещения узлов конечно-элементной модели в виде некоторых уравнений связей. В ANSYS узловые степени свободы можно подчинить уравнениям связей (constraint equation), используя команду:

CE, NEON, CONST, NODE1, Lab1, C1, NODE2, Lab2, C2, NODE3, Lab3, C3 Здесь NEQN - ссылочный номер уравнения связи, Lab1, Lab2, Lab3 - обозначения степеней свободы в узлах NODE1, NODE2 и NODE3 соответственно, и уравнение имеет вид:

#### $CONST = Lab1*C1+Lab2*C2+Lab3*C3$

В качестве примера рассмотрим задачу №1.100 из [3]. В этой задаче жесткий брус подвешен на трех стальных стержнях с одинаковыми поперечными сечениями площади 20 см<sup>2</sup>, расположенными на расстояниях  $a_x = 100$  см друг от друга. Средний стержень короче двух других на  $\delta = 0.05$ см, а длины первого и третьего стержней равны  $a_v$ =100 см. Требуется определить напряжения в стержнях после сборки всей конструкции (рис.4.8).

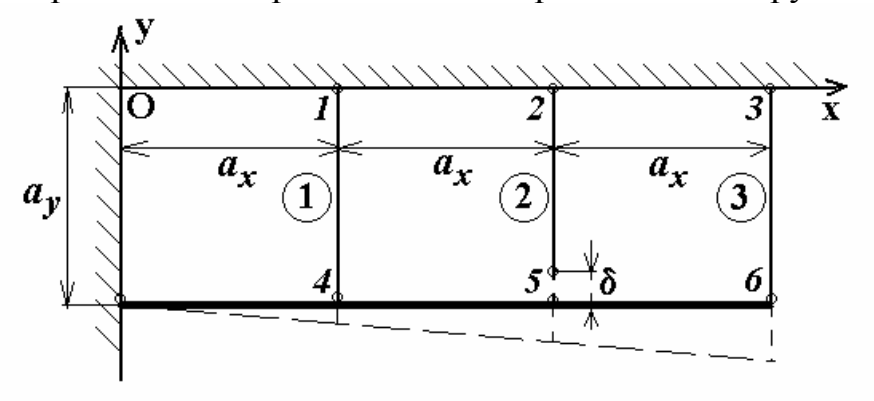

Рис. 4.8.

Будем считать, что все стержни работают только на растяжениесжатие вдоль оси Оу. Тогда отдельный стержень можно моделировать КЭ LINK1, а для всех степеней свободы Ux можно принять Ux=0. Зададим узлы и элементы так, как показано на рис. 4.8. Из простых геометрических соображений находим, что жесткий брус определяет следующие ограничения на степени свободы UY<sub>i</sub> в узлах с j=4,5,6 :

 $UY_5 - 2UY_4 = 0$ ;  $UY_6 - 3UY_4 = 0$ 

Эти два уравнения и будут являться уравнениями связей между узлами.

Для учета начальной деформации второго стержня определим два набора констант для элементов LINK1: для первого набора зададим только площадь поперечного сечения, а для второго - площадь и начальную деформацию. Теперь остается при создании конечных элементов лишь переопределить текущие значения номеров констант (Real Constants). В итоге приходим к следующей программе.

/hatch ! Пакетный режим /ВАТСН  $/com.$  $/com$ , Файл SMs9.inp /com, ПРОГРАММА РАСЧЕТА ЗАДАЧИ СОПРОТИВЛЕНИЯ МАТЕРИАЛОВ ПО ТЕМАМ: "РАСТЯЖЕНИЕ СТЕРЖНЕЙ, НАЧАЛЬНЫЕ  $/com$ . ЛЕФОРМАНИИ. УРАВНЕНИЯ СВЯЗЕЙ"  $/com,$  $/$ com. (версия 1.1)  $/com.$ /сот, Сборник задач по сопротивлению материалов / /com, Под ред. В.К. Качурина. М.: Наука, 1970. (по задаче 1.100. С.44.)  $/$ com.  $/com.$ /com, Текстовые результаты сохраняются в файле SMs9.res  $/$ prep $7$ ! Входим в препроцессор /PREP7  $f = 'SMs9'$ antype, static : Статический тип анализа ! Все данные в системе СГС  $ax=100 S av=100$  ! Геометрические размеры ! Начальное удлинение второго стержня  $del=0.05$  $area=20$ ! Площади поперечных сечений тр,ех,1,2е6 ! МАТ=1: модуль Юнга EX=2е6  $et.1$ .link $1$ ! ТҮРЕ=1: стержневой КЭ LINK1 r.1.area  $!$  REAL=1 : area r.2.area.delt/(ay-delt) ! REAL=2 : area, ! ISTRN=delt/(av-delt) - нач. деформация n,1,ax \$ n,2,2\*ax \$ n,3,3\*ax ! Создаем узлы n, 4, ax, -ay  $\sin 5.2 \cdot$ ax, -ay  $\sin 6.3 \cdot$ ax, -ay ! Создаем КЭ с различными Real Const. real, 1 \$ e, 1, 4 real, 2 \$ e, 2, 5 real.1 \$ e.3.6 d.all.ux.0 : Считаем перемещения UX для всех узлов равными 0  $d, 1, uy, 0, 3$  ! Закрепляем верхние узлы (1,2,3) по оси Y се, 1,0,5, чу, 1,4, чу, -2! Задаем 1-ое уравнение связи: UY 5+(-2)\*UY 4=0 се, 2,0, 6, иу, 1, 4, иу, -3! Задаем 2-ое уравнение связи: UY 6+(-3)\*UY 4=0 save finish  $/s$ olu ! Входим в решатель /SOLUTION

```
solve
           ! Решаем СЛАУ
finish
/nost1! Согласно документации по КЭ LINK1
! определяем указатели на значения осевых усилий и
! напряжений в стержнях
etable, forax, smisc, 1 ! Smisc, 1 - осевое усилие
etable, sigax, ls, 1
                   ! Ls,1 - осевое напряжение
/output,F R,res
                   ! Направляем вывод в файл <F R>.res
pretab.forax, sigax : Печатаем усилия и напряжения
/output
finish
/exit
```
Результатом работы программы SMs9.inp будут следующие значения напряжений в стержнях:  $\sigma_1 = -142.93 \text{ (kT/cm}^2)$ ;  $\sigma_2 = 714.64 \text{ (kT/cm}^2)$ ;  $\sigma_3 =$ -428.79 (кГ/см<sup>2</sup>). Соответствующие значения ( $\sigma_1$  = -143 (кГ/см<sup>2</sup>);  $\sigma_2$  =715  $(\kappa \Gamma / \text{cm}^2)$ ;  $\sigma_3$  = -429 (к $\Gamma / \text{cm}^2$ )) из ответа к задаче №1.100 [3] практически совпадают с числами, полученными на ANSYS.

При решении задач с температурными деформациями (напряжениями) необходимо задавать в списке материальных свойств коэффициент температурного расширения α, который в ANSYS определяется как ALPX по команле:

MP,NMAT,ALPX,VALUE ALPX где NMAT - номер материальных свойств, VALUE ALPX - значение коэффициента температурного расширения материала.

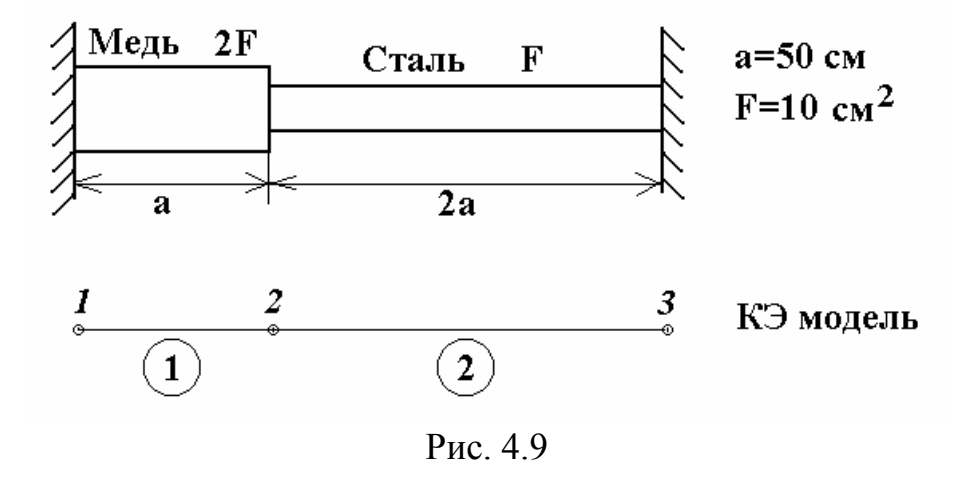

Набор команд для определения температурных полей, трактуемых в ANSYS как объемные силы (Body Loads), иллюстрируется программой SMs10.inp. Эта программа предназначена для решения задачи 1.89в из [3], в которой требуется определить наибольшие по абсолютной величине на-

пряжения в стержневой системе (рис. 4.9), подвергающейся нагреванию до температуры Т=40°С.

/batch ! Пакетный режим /ВАТСН  $/com,$ Файл SMs10.inp  $/com.$  $/$ com. ПРОГРАММА РАСЧЕТА ЗАДАЧИ СОПРОТИВЛЕНИЯ МАТЕРИАЛОВ ПО ТЕМАМ: "РАСТЯЖЕНИЕ СТЕРЖНЕЙ, ТЕМПЕРАТУРНЫЕ ДЕФОРМАЦИИ"  $/$ com. (версия 1.1)  $/com.$  $/$ com. /сот, Сборник задач по сопротивлению материалов / /com, Под ред. В.К. Качурина. М.: Наука, 1970. (по задаче 1.89в. С.40.)  $/com.$  $/$ com. /com, Текстовые результаты сохраняются в файле SMs10.res ! Входим в препроцессор /PREP7  $/$ prep $7$  $f = 'SMs10'$ antype.static : Статический тип анализа ! Все данные в системе СГС ! Геометрический размер  $ax=50$ ar1=20 \$ ar2=10 ! Площади поперечных сечений ! МАТ=1: медь mp.ex.1.0.8e6 mp,alpx,1,165e-7  $mp, ex, 2, 2e6$ ! МАТ=2: сталь mp.alpx,2,125e-7 et.1.link1 ! ТҮРЕ=1: стержневой КЭ LINK1 r, 1, ar 1 \$ r, 2, ar 2 ! REAL 1 и 2 с разными площадями n,1,0 \$ n,2,ax \$ n,3,3\*ax ! Создаем узлы ! Создаем КЭ с различными MP и Real Const. mat, 1 \$ real, 1 \$ e, 1, 2 mat, 2 \$ real, 2 \$ e, 2, 3  $d$ , all,  $uv$ ,  $0$ ! Считаем перемещения UY для всех узлов равными 0  $d, 1, ux, 0, .3, 2$ ! Закрепляем узлы 1 и 3 по оси Х : tref,  $0$ ! Так можно задать начальную температуру TREF= $0$ ! (TREF=0 по умолчанию) bfunif,temp,40 ! Задаем постоянную температуру Т: T-TREF=40 ! Другие способы задания температуры T (T-TREF=40): ! bf,all,temp,40 ! - для всех узлов ! bfe, all,  $temp, 1, 40$  ! - для всех элементов finish  $/s$ olu ! Входим в решатель /SOLUTION solve ! Решаем СЛАУ finish  $/$ nost $1$ ! Согласно документации по КЭ LINK1 ! определяем указатели на значения осевых усилий и ! напряжений в стержнях etable, forax, smisc, 1 : Smisc, 1 - осевое усилие

**etable,sigax,ls,1 ! Ls,1 - осевое напряжение /output,F\_R,res ! Направляем вывод в файл <F\_R>.res pretab,forax,sigax ! Печатаем усилия и напряжения /output finish /exit** 

В результате выполнения данной программы получаются следующие напряжения в стержнях:  $\sigma_1$  = -510.77 (кГ/ см<sup>2</sup>);  $\sigma_2$  = -1021.5 (кГ/ см<sup>2</sup>). Ответ к задаче № 1.89в из [3]  $|\sigma_{max}|=1020$  (кГ/ см<sup>2</sup>) практически совпадает с получаемым в ANSYS.

**Варианты задания № 4.** Решить задачи из таблицы 4.1 на ANSYS, используя данные, приведенные в указанных задачах.

Таблица 4.1.

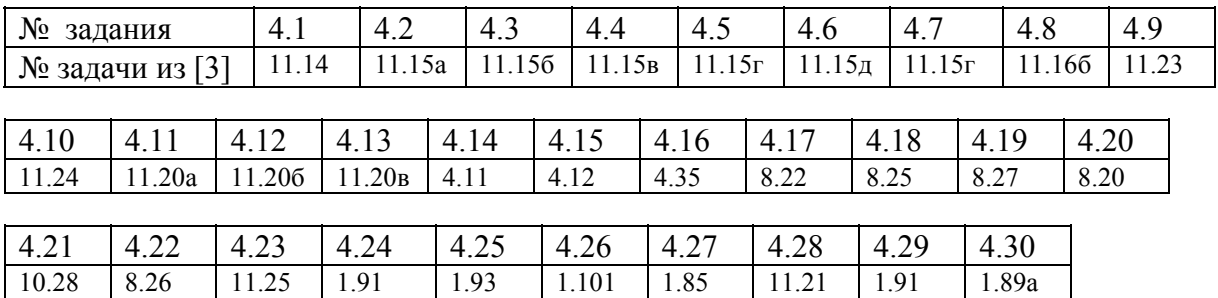

## **Л И Т Е Р А Т У Р А**

- 1. Мещерский И.В. Сборник задач по теоретической механике. М.: Наука, 1986. 448с.
- 2. Сборник заданий для курсовых работ по теоретической механике / Под ред. А.А. Яблонского. М.: Высш. школа, 1978. 338с.
- 3. Сборник задач по сопротивлению материалов / Под ред. В.К. Качурина. М.: Наука, 1970. 432с.
- 4. ANSYS. Basic Analysis Procedures Guide. Rel. 5.3. / ANSYS Inc. Houston, 1994.
- 5. ANSYS. Commands Reference. Rel. 5.3. / ANSYS Inc. Houston, 1994.
- 6. ANSYS. Elements Reference. Rel. 5.3. / ANSYS Inc. Houston, 1994.
- 7. ANSYS. Theory Reference. Rel. 5.3. Ed. P. Kothnke / ANSYS Inc. Houston, 1994.
- 8. ANSYS. Verification Manual. Rel. 5.3. / ANSYS Inc. Houston, 1994.